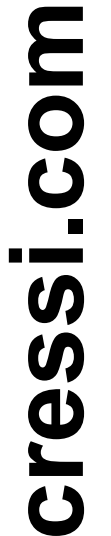

CRESSI

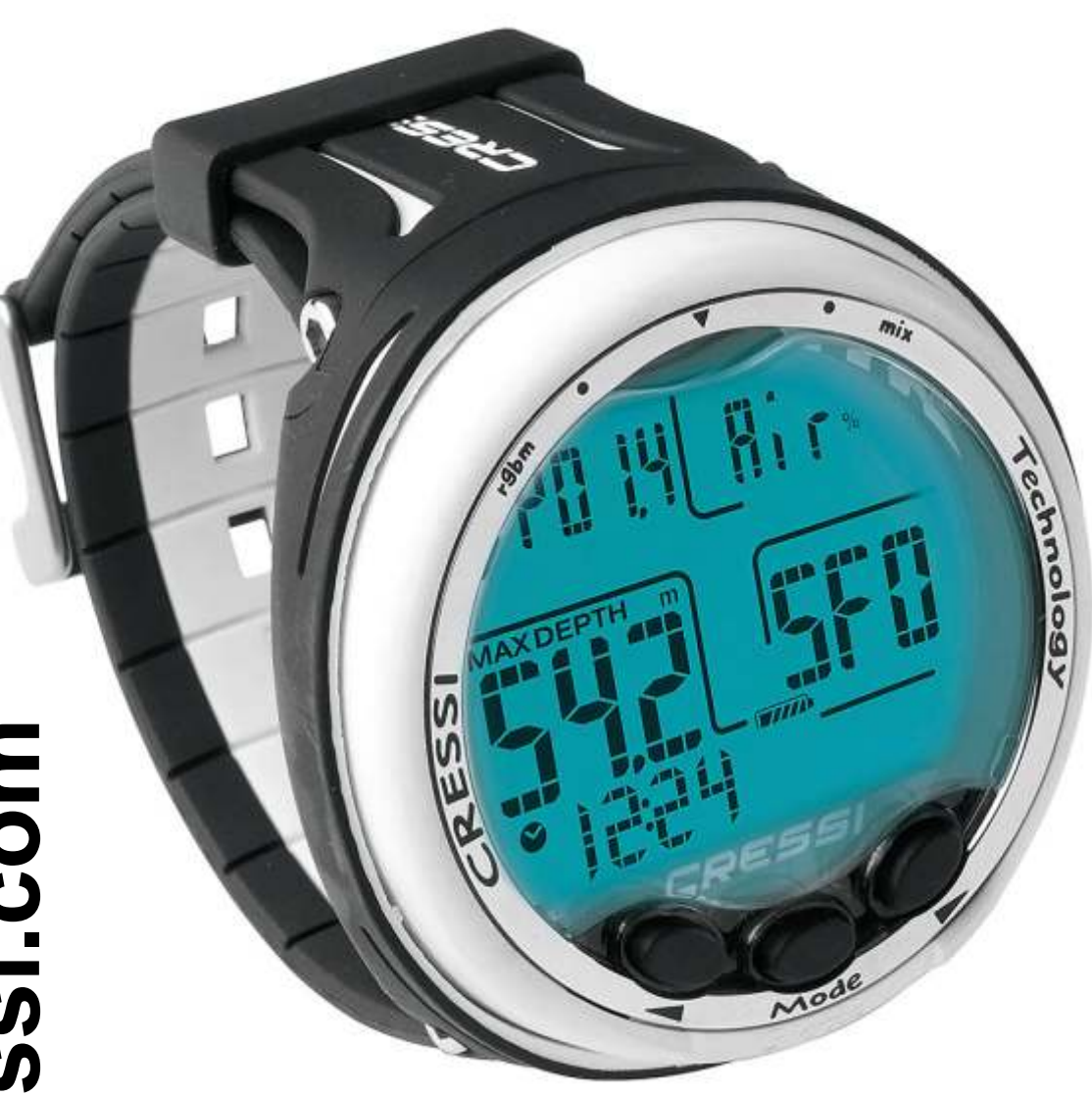

# **GIOTT O**

# **РУКОВОСТВО ПО ИСПОЛЬ ЗОВАНИЮ**

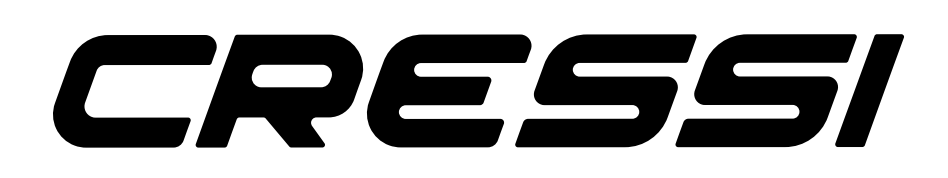

# <span id="page-1-0"></span>**CRESSI**

### **СОДЕРЖАНИЕ**

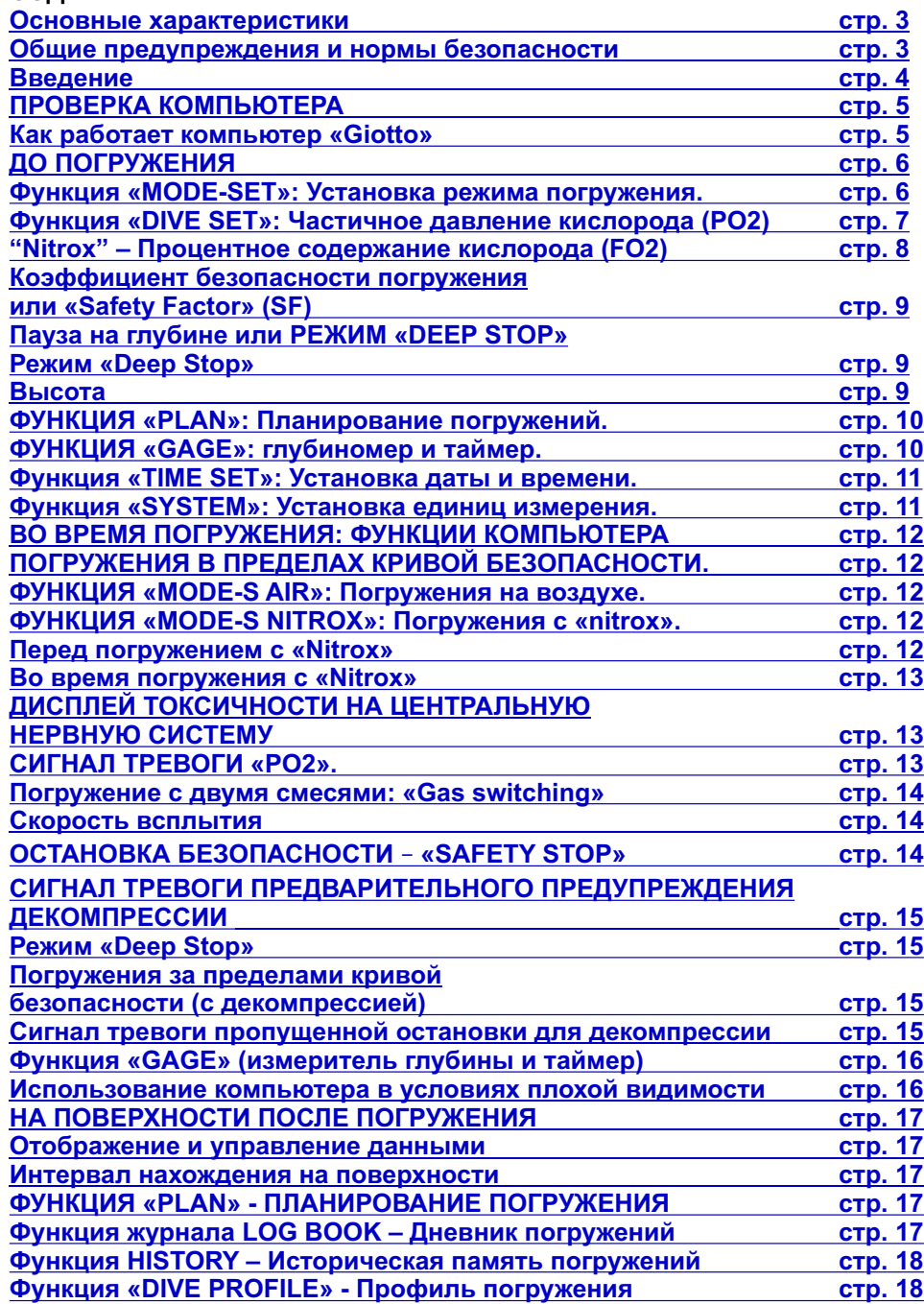

### **Функция «[PC LINK» -](#page-17-0) Совместимый с персональным компьютером**

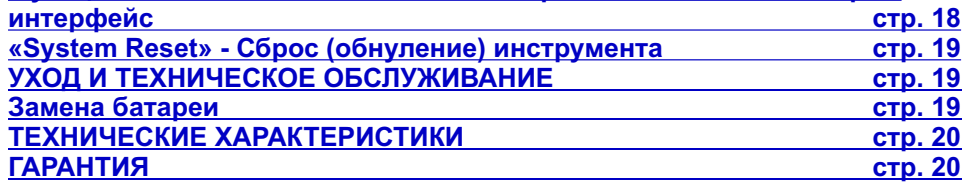

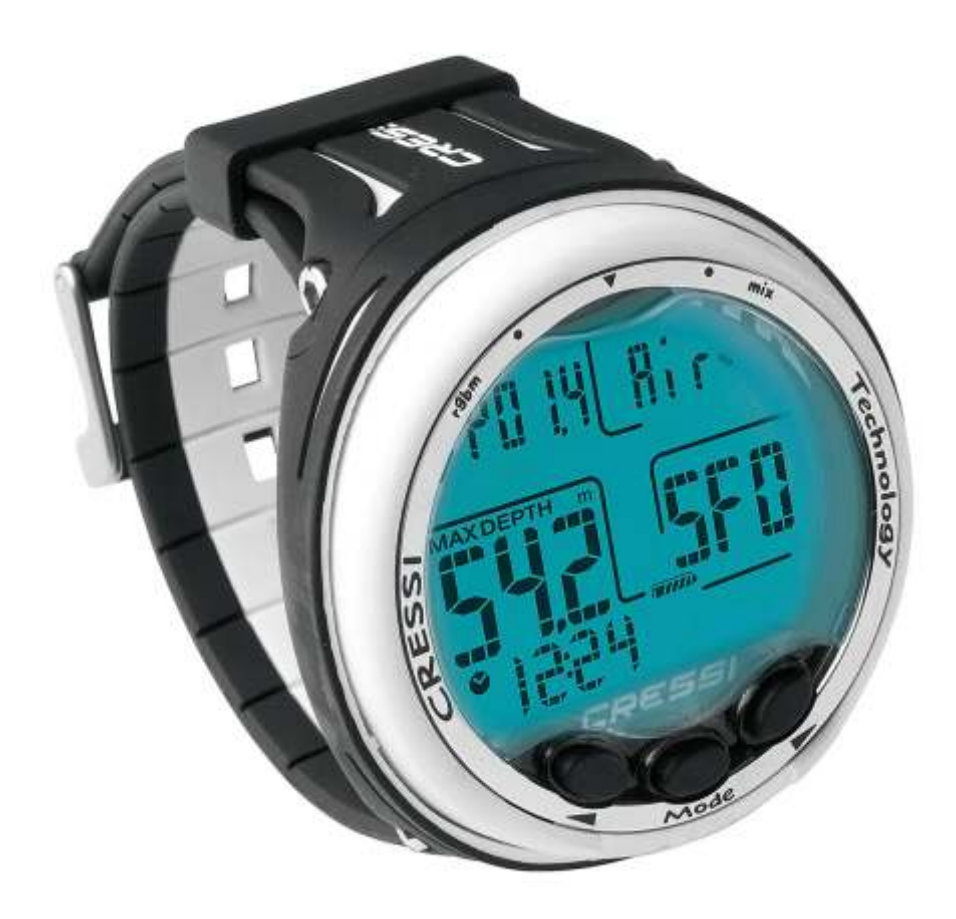

<span id="page-2-0"></span>Компания «Cressi» поздравляет Вас с покупкой подводного компьютера «Giotto», современного и всеобъемлющего инструмента, разработанного для обеспечения максимальной безопасности,

эффективности и надежности. ≧ · **[DEX](#page-1-0)**

Рекомендуется всегда хранить данное руководство вместе с устройством «Giotto».

#### **Основные характеристики.**

Алгоритм «Cressi RGBM». Новый алгоритм, созданный в сотрудничестве Cressi - Bruce Wienke, основанный на модели «Haldane», интегрированной факторами пузырьковой модели с пониженным градиентом (Reduced Gradient Bubble Model — RGBM) для точного декомпрессионного расчета с учетом многодневных повторов.

Ткани: 9 с интервалами насыщения в интервале от 2,5 до 480 минут;

Программа «Dive»: Полная обработка данных погружения, в том числе с возможной

декомпрессией, каждого погружения, выполненного на воздухе или на найтроксе.

Возможность использования двух различных, гипернасыщенных кислородом, смесей «Nitrox», выбираемых непосредственно во время погружения.

Полная настройка параметров Fo2 (процентное содержание кислорода) и Po2 (парциальное давление кислорода) для обеих смесей «Nitrox» с возможностью установки Po2 от 1,2 до 1,6 бар и FO2 от 21% до 50% для первой смеси и, от 21% до 99% -для второй.

Возможность проведения погружения с «Nitrox» после погружения с воздухом (в том числе и при процессе десатурации).

Возможность установки функции «Deco» (расчета декомпрессии) или функции «Gage» (глубиномер и таймер).

Активация и дезактивация функции «Deep Stop».

Большой дисплей с системой "PCD System" для безупречного понимания и четкой читаемости значений.

Защитный экран на сменном дисплее.

Замена батареи лежит на пользователе.

Планирование погружений с ручным слежением по кривой безопасности.

Возможность изменения пользователем единиц измерения метрической системы (метры и °С) на имперскую систему (FT-° F).

Звуковые и визуальные сигналы тревоги.

Графический индикатор воздействия токсичности кислорода на ЦНС (центральную нервную систему).

Дисплей с задней подсветкой.

Встроенные календарь и часы.

Журнал на 60 погружений.

Память осуществленных погружений.

Возможность осуществить сброс («Reset») (обнуление десатурации); функция, полезная при сдаче оборудования в аренду.

Интерфейс с компьютером PC / Mac с общей информацией и профилем погружения (опционально).

### **ОБЩИЕ ПРЕДУПРЕЖДЕНИЯ И НОРМЫ БЕЗОПАСНОСТИ.**

**ВНИМАНИЕ:** Обязательно прочтите инструкцию! Настоятельно рекомендуется внимательное прочтение данного руководства, в том числе раздела относительно безопасности. Убедитесь, что вы правильно понимаете использование, функции и ограничения прибора перед его использованием! НЕ использовать прибор не прочитав каждую главу данного руководства!

**ВАЖНО:** данный прибор должен рассматриваться в качестве вспомогательного средства для погружения и он не заменяет использование таблицы погружений.

**ОПАСНОСТЬ:** НИКАКОЙ ПОДВОДНЫЙ КОМПЬЮТЕР НЕ МОЖЕТ ГАРАНТИРОВАТЬ ПОЛНУЮ БЕЗОПАСНОСТЬ ОТ РИСКА ДЕКОМПРЕССИОННОЙ БОЛЕЗНИ (ЭМБОЛИЯ). ДОЛЖНО БЫТЬ АБСОЛЮТНО ЯСНО, ЧТО ПОДВОДНЫЙ КОМПЬЮТЕР НЕ МОЖЕТ ПОЛНОСТЬЮ ИСКЛЮЧИТЬ РИСК ДЕКОМПРЕССИОННОЙ БОЛЕЗНИ. В ДЕЙСТВИТЕЛЬНОСТИ, КОМПЬЮТЕР НЕ МОЖЕТ УЧИТЫВАТЬ ФИЗИЧЕСКОЕ СОСТОЯНИЕ КАЖДОГО ПОЛЬЗОВАТЕЛЯ, КОТОРОЕ МОЖЕТ ЕЖЕДНЕВНО МЕНЯТСЯ. РЕКОМЕНДУЕТСЯ, СЛЕДОВАТЕЛЬНО, ПРОВЕСТИ ТЩАТЕЛЬНОЕ МЕДИЦИНСКОЕ ОБСЛЕДОВАНИЕ ДО НАЧАЛА ЗАНЯТИЙ ПО ПОДВОДНОМУ ПЛАВАНИЮ И ОЦЕНИВАТЬ СВОЕ ФИЗИЧЕСКОЕ СОСТОЯНИЕ ПЕРЕД КАЖДЫМ ПОГРУЖЕНИЕМ.

НЕОБХОДИМО ПОМНИТЬ, ЧТО ОБСТОЯТЕЛЬСТВА, КОТОРЫЕ МОГУТ УВЕЛИЧИТЬ РИСК ДЕКОМПРЕССИОННОЙ БОЛЕЗНИ ЗАВИСЯТ, ТАКЖЕ, ОТ ВОЗДЕЙСТВИЯ ХОЛОДА (ТЕМПЕРАТУРЫ НИЖЕ 10 °С), ОТ НЕОПТИМАЛЬНОГО ФИЗИЧЕСКОГО СОСТОЯНИЯ, ОТ КОЛИЧЕСТВА ЕЖЕДНЕВНЫХ ПОГРУЖЕНИЙ. А ТАК ЖЕ ОТ КОЛИЧЕСТВА ОБШИХ ПОГРУЖЕНИЙ ЗА ПРЕДЫДУЩИЕ ДНИ, ОТ УСТАЛОСТИ ОТ ПОДВОДНОГО ПЛАВАНИЯ, ОТ УПОТРЕБЛЕНИЯ АЛКОГОЛЬНЫХ НАПИТКОВ, НАРКОТИЧЕСКИХ СРЕДСТВ ИЛИ ЛЕКАРСТВ, И ОТ ОБЕЗВОЖИВАНИЯ. РЕКОМЕНДУЕТСЯ ИЗБЕГАТЬ ВСЕХ ВЫШЕПЕРЕЧИСЛЕННЫХ СИТУАЦИЙ И ВСЕХ ИНЫХ, КОТОРЫЕ МОГУТ ПОСТАВИТЬ ПОД УГРОЗУ ВАШУ БЕЗОПАСНОСТЬ: КАЖДЫЙ ДОЛЖЕН НЕСТИ ОТВЕСТВЕННОСТЬ ЗА СОБСТВЕННУЮ БЕЗОПАСНОСТЬ!

**ВАЖНО:** данный инструмент может использоваться исключительно дайверами, имеющими патент: ни один компьютер не может, по сути, заменить углубленное обучение дайвингу. Необходимо помнить, что безопасность погружения может быть гарантирована только соответствующей подготовкой.

**ВАЖНО:** Ваш компьютер «Giotto Cressi» был разработан исключительно для любительского спортивного использования, а не для профессионального применения, которое требует длительного разового погружения, с соответствующим увеличением риска возникновения декомпрессионной болезни.

**ВАЖНО:** Выполнить предварительные проверки перед использованием компьютера, проверяя состояние заряда батареи и отображения дисплея. НЕ погружайтесь, если надписи нечеткие или блеклые, и если икона заряда указывает на то, что батарея разряжена.

**ВАЖНО:** во время погружения, также, иметь при себе глубиномер, манометр, таймер или часы, и таблицы декомпрессии. Всегда проверять соответствие давления в баллонах выбранной программе погружения, и во время самого погружения, часто проверять количество воздуха в баллонах с помощью манометра.

**ОПАСНОСТЬ:** НЕ ВЫПОЛНЯТЬ ПОГРУЖЕНИЯ НА ВЫСОТЕ, ДО УСТАНОВЛЕНИЯ ЕЕ ПРАВИЛЬНОГО УРОВНЯ. ПОСЛЕ УСТАНОВКИ УРОВНЯ ВЫСОТЫ НА ДИСПЛЕЕ, УБЕДИТЬСЯ В ПРАВИЛЬНОСТИ ДАННОГО ПАРАМЕТРА. НЕОБХОДИМО ПОМНИТЬ, ЧТО ДАЙВИНГ НА ВЫСОТЕ БОЛЕЕ ЧЕМ 3000 МЕТРОВ НАД УРОВНЕМ МОРЯ, ВЛЕЧЕТ ЗНАЧИТЕЛЬНОЕ ПОВЫШЕНИЕ РИСКА ДЕКОМПРЕССИОННОЙ БОЛЕЗНИ.

**ВНИМАНИЕ:** ДО ПЕРЕЛЕТА НА САМОЛЕТЕ, УБЕДИТЬСЯ, ЧТО ИКОНА «NO FLY TIME» НЕ ОТОБРАЖАЕТСЯ НА ДИСПЛЕЕ КОМПЬЮТЕРА.

**ВАЖНО:** Использование данного инструмента является сугубо индивидуальным; отображаемая информация относятся исключительно к человеку, который использовал его во время погружения или во время серии погружений.

**ОПАСНОСТЬ:** КОМПАНИЯ «CRESSI» НЕ РЕКОМЕНДУЕТ ИСПОЛЬЗОВАНИЕ ДАННОГО ПРИБОРА ДЛЯ ПОГРУЖЕНИЙ С ДЕКОМПРЕССИЕЙ. ТЕМ НЕ МЕНЕЕ, ЕСЛИ ПО КАКОЙ-ЛИБО ПРИЧИНЕ ВЫ БЫЛИ ВЫНУЖДЕНЫ ВЫЙТИ ЗА ПРЕДЕЛЫ КРИВОЙ БЕЗОПАСНОСТИ, КОМПЬЮТЕР «GIOTTO CRESSI» МОЖЕТ ПРЕДОСТАВИТЬ ВСЮ НЕОБХОДИМУЮ ИНФОРМАЦИЮ ПО ДЕКОМПРЕССИИ, ВСПЛЫТИЮ И ПО СООТВЕТСТВУЮЩЕМУ ИНТЕРВАЛУ НА ПОВЕРХНОСТИ.

**ВАЖНО:** рекомендуется не осуществлять погружения со смесями «Nitrox», без личной проверки содержания и правильности процента O2 (FO2). Затем, установить на ваш компьютер полученное значение относительно смеси для выполнения всех необходимых расчетов по декомпрессии; надо учитывать, что компьютер не принимает десятичные значения FO2.

**ВАЖНО:** Необходимо всегда проверять настройки параметров прибора перед погружением. **ОПАСНОСТЬ:** «Giotto» всегда сохраняет последние настройки по процентному содержанию кислорода. Исключительно важно для безопасности дайвера всегда проверять данный параметр перед каждым погружением.

**ОПАСНОСТЬ:** КОМПАНИЯ «CRESSI» НЕ РЕКОМЕНДУЕТ ВЫПОЛНЕНИЕ ПОГРУЖЕНИЙ С «NITROX» БЕЗ ПРЕДВАРИТЕЛЬНОГО СПЕЦИАЛИЗИРОВАННОГО КУРСА ПО ЭТОМУ ТИПУ ПОГРУЖЕНИЙ. ДАННАЯ РЕКОМЕНДАЦИЯ СВЯЗАНА С ТЕМ, ЧТО ПОДОБНЫЕ ПОГРУЖЕНИЯ МОГУТ ПОДВЕРГНУТЬ ДАЙВЕРА РИСКАМ, ОТЛИЧНЫМ ОТ ДАЙВИНГА С ВОЗДУХОМ, И КОТОРЫЕ МОГУТ ВКЛЮЧАТЬ ТЯЖЕЛЫЕ ТЕЛЕСНЫЕ ПОВРЕЖДЕНИЯ И, В КРАЙНИХ СЛУЧАЯХ, ДАЖЕ СМЕРТЬ.

**ОПАСНОСТЬ:** В ЦЕЛЯХ БЕЗОПАСНОСТИ, КОМПЬЮТЕР «GIOTTO» ИМЕЕТ ЗАДАННЫЙ ПЕРЕДЕЛ ПО РО2, УСТАНОВЛЕННЫЙ ПРОИЗВОЛИТЕЛЕМ НА 1,4 БАР, В ТОМ ЧИСЛЕ И ЛЛЯ ПОГРУЖЕНИЙ С ВОЗДУХОМ. ПРИ НЕОБХОДИМОСТИ ДОПОЛНИТЕЛЬНОГО УВЕЛИЧЕНИЯ УРОВНЯ БЕЗОПАСНОСТИ, МОЖНО УСТАНОВИТЬ И БОЛЕЕ НИЗКИЕ ЗНАЧЕНИЯ РО2, ВПЛОТЬ ДО 1,2 БАР, С ШАГОМ В 0,1 БАР.

<span id="page-3-0"></span>**ВАЖНО:** После погружения, выполненного с «Giotto» в режиме «Gage» (глубина-таймер),

устройство не выполняет расчеты насыщения и десатурации в течение последующих 48 часов, с момента использования измерителя глубины. ≧ · **[DEX](#page-1-0)**

**ВАЖНО:** рекомендуется избегать всех типов погружений, которые характеризуются высокой степенью риска, таких как, например, с так называемым профилем "йо-йо" (yo-yo), погружений с обратными профилями или многократных ежедневных погружений, поскольку они являются потенциально опасными и обладают высокой степенью риска возникновения декомпрессионной болезни!

**ВАЖНО:** В настоящее время, в научной литературе, не существует подтверждения выполнения более двух погружений в день в течении одной или более недель без риска декомпрессионной болезни. Поэтому важно для собственного здоровья, не превышать количества двух погружений в день. Кроме того, рекомендуется, между первым и вторым погружениями, отдохнуть не менее 2 часов. Следующее / повторное погружение должно выполняться на меньшей глубине, чем в предыдущее, и должно длиться минимум 15 минут.

**ВАЖНО:** всякий раз, когда имеются в наличии факторы, которые могут увеличить риск возникновения ДКБ (декомпрессионной болезни), рекомендуется выбрать и установить более консервативный коэффициент безопасности «Safety Factor» (SF1 и SF2), что сделает погружение более безопасным.

**ПРИМЕЧАНИЕ:** в случае перелета самолетом, взять прибор с собой в герметичную кабину. **ПРИМЕЧАНИЕ:** компания «Cressi» напоминает, что спортивные погружения должны проводиться в пределах кривой безопасности при максимальной глубине в 40 м, являющееся пределом спортивного дайвинга: выхождение за рамки этих пределов существенно повышает риск возникновения декомпрессионной болезни.

Компания «Cressi» оставляет за собой право внесения изменений в прибор без предварительного уведомления, вследствие постоянного технологического обновления его компонентов.

#### **Введение.**

Компьютер «Giotto Cressi» представляет собой современнейший инструмент, способный предоставить всю необходимую информацию по глубине, времени погружения, о возможной необходимости в декомпрессии, по скорости подъема и по интервалам на поверхности между погружениями.

Данные по поглощению и высвобождению азота постоянно обрабатываются сложным программным обеспечением, регулируя количество содержания инертного газа в различных задействованных смесях. Данная информация отображается на большом дисплее прибора благодаря системе PCD (Priority Compartment Digit Display), позволяющей простой и прямой «диалог» между дайвером и компьютером, обеспечивая четкое понимание всех необходимых данных в каждый конкретный момент и отличную читаемость при использовании в любой ситуации.

Кроме того, компьютер имеет часы и календарь, а также, универсальную память погружений (журнал). Математическая модель «Giotto» может выполнять вычисления насыщения и десатурации погружения, осуществляемого с воздухом или с использованием до двух различных гипернасыщенных кислородом смесей «Nitrox», выбираемыми в любой момент во время погружения. В последнем случае, вы можете установить все параметры, касающиеся смесей погружения: максимально допустимое значение РО2 (от 1,2 до 1,6 бар), процентное содержание кислорода смеси (FO2): от 21 до 99% % O2. Прибор также может быть установлен пользователем с использованием метрических единиц (м, °С) или имперских единиц (ft-°F).

Компьютер для погружения «Giotto» может быть подключен к персональному компьютеру через приспособление «Cressi» (дополнительный аксессуар) и специальное программное обеспечение (дополнительный аксессуар). Очень важно внимательно прочитать данное руководство и точно понять смысл; в противном случае недостаточное понимание может нанести серьезный вред здоровью: целью данного руководства является направлять покупателя, чтобы полностью понять все функции компьютера перед его использованием при погружении. Компьютер «Giotto Cressi» находится всегда в выключенном состоянии, активация происходит при нажатии любой кнопки, в то во время как при погружении он активируется автоматически на глубине более 1,2 м. При включении, на дисплее отображается режим «PRE-DIVE» и различные функции всегда устанавливается при помощи кнопок, как будет рассмотрено в дальнейшем.

Для того чтобы понять все функции компьютера и их назначение, данное руководство разделено на шесть основных разделов, которые рассматривают все возможные ситуации применения:

- 1 Введение, Общие предупреждения и нормы безопасности
- 2 Проверка компьютера
- 3 Перед погружением
- 4 Во время погружения
- 5 На поверхности после погружения
- 6 Уход и техническое обслуживание

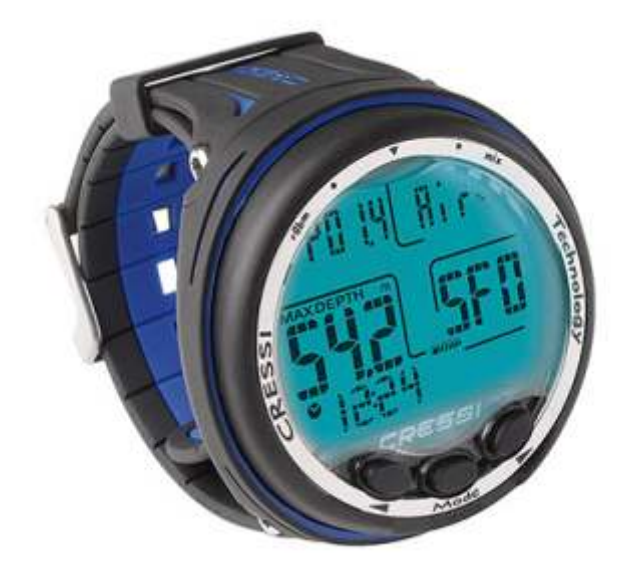

### <span id="page-4-0"></span>**ПРОВЕРКА КОМПЬЮТЕРА [DEX](#page-1-0)**

#### **КАК РАБОТАЕТ КОМПЬЮТЕР «GIOTTO»** ≧ ·

Компьютер «Giotto» оснащен высоко интуитивным дисплеем, который "сопровождает" дайвера во время любой операции. Разные меню экрана компьютера «Giotto» появляются на экране при каждом нажатии кнопок справа (>) и слева (<) и четко отражаются на буквенно-цифровом дисплее. При нажатии на любую из трех кнопок, компьютер «Giotto» включается и дисплее отображается режим «PRE-DIVE». На этой заставке экрана будут высвечиваться следующие данные:

- Парциальное давление кислорода
- Тип и процент задействованной вдыхательной смеси (воздух или Nitrox)
- Максимальная глубина, достигаемая с запрограммированными ранее параметрами.
- Коэффициент безопасности погружения (Safety Factor SF/0/1/2)
- Уровень высоты, если введен
- Функция «GAGE», если установлена
- Уровень заряда батареи
- Текущее время

Во время работы функции «PRE DIVE» подсветка экрана обеспечивается постоянным нажатием левой кнопки (<).

При последующем нажатии правой кнопки осуществляется просмотр главного меню, которое показывает, в дальнейшем, 10 подменю:

1) «LOG-00»: Представляет собой реестр погружений (журнал) инструмента, и число, следующее после "LOG" указывает количество погружений.

2) «MODE-S» позволяет выбрать режим, который наилучшим образом подходит для нашего погружения. Выбирается, соответственно, подраздел «Air» (Воздух) для погружений на воздухе, или "Nitrox" для погружений со смесью (смесями) «Nitrox».

3) «DIVE-S»: меню «DIVE-SET» позволяет установить параметры погружения, и при использовании воздуха, и при применении «Nitrox» или двух гипернасыщенных кислородом смесей, в зависимости от ранее установленного режима в меню «MODE-S».

- 4) «TIME-S»: меню «TIME-SET» служит для установки даты и времени инструмента.
- 5) «PLAN»: Позволяет планирование погружения с ручным отслеживанием глубины.

6) «GAGE»: При выборе функции «Gage» компьютер «Giotto» выступает в качестве хронометра и измерителя глубины, и не выполняет расчеты по декомпрессии.

7) «PCLINK»: обеспечивает соединение и взаимодействие «Giotto» с персональным компьютером. 8) «HISTORY»: В данном меню будут отображаться запомненные предыдущие погружения.

9) «SYSTEM»: в разделе меню «system» можно установить единицы измерения компьютера, а также выполнить обнуление (RESET) функций прибора.

10) «PRE DIVE»: Это основная заставка экрана компьютера «GIOTTO», являющаяся, также, исходной. Она отличается от других, поскольку в нижней части экрана отображается время, обозначенное специальной иконой в виде часов. Из этой заставке можно быстро просмотреть ранее установленные параметры.

Для получения доступа к подменю (кроме «history» и «pclink»), необходимо нажать центральную кнопку «Mode». Нажатием правой кнопки (>) происходит перемещение по меню вперед, а при нажатой левой (<) - назад, с просмотром содержащихся данных. Для выхода достаточно держать нажатой центральную кнопку «Mode», или же подождать, пока компьютер «Giotto» не вернется автоматически к первой заставке меню. Выключение экрана происходит автоматически, или же при длительном нажатии кнопки «Mode», до звукового сигнала подтверждения.

В дальнейшем будут объяснены все операции, имеющие в распоряжении пользователя по каждому меню дисплея.

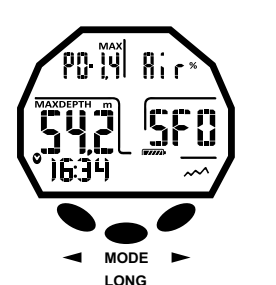

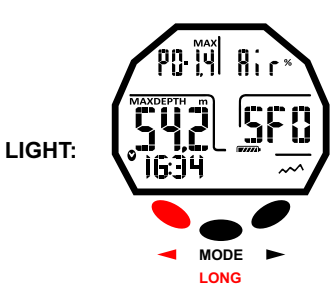

#### ЗАСТАВКИ «PRE DIVE NITROX»

ЗАСТАВКИ «PRE DIVE AIR»

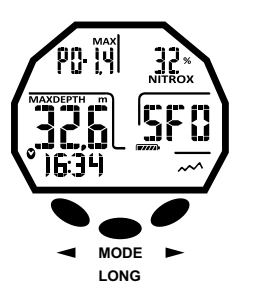

**LIGHT:**

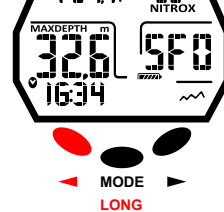

#### МЕНЮ КОМПЬЮТЕРА

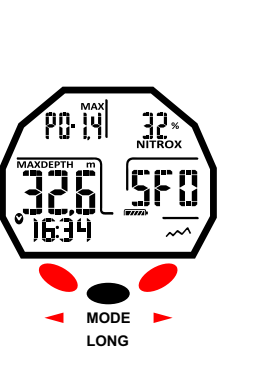

 $00 - 23$ **MODE-S** 0 106-5  $T$  )  $T \in -5$ **ALAN GA66 PCLIOH** 001 SYSTEM

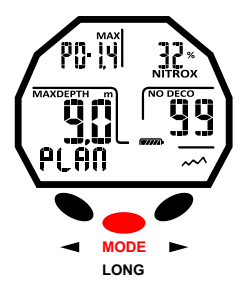

# <span id="page-5-0"></span>7DE SSI

# **ДО ПОГРУЖЕНИЯ**

#### **Функция «MODE-SET»: Установка режима погр у жения.**

Как было указано ранее, при включении компьютера на экране отображается режим «PRE DIVE». Здесь отражены настройки для последующего погружения. Можно изменить параметры, повторно нажимая правую кнопку (> для движения вперед) или левую кнопку (< для возврата назад), до т ех пор, пока на дисплее не появится режим MODE SET (MODE-S), где выбирается «AIR» (воздух) или «NITROX» в зависимости от типа предстоящего погружения. Прибор «Giotto» позв оляет осуществлять погружения и с использованием во здуха, и с применением «Nitrox», вплоть до двух различных гипернасыщенных кислородом смесей, при предварит ельной установке, в любой момент во время погружения.

#### **Функция «MODE-S AIR»**

В этом режиме можно вып олнять погружения с использованием исключительно во здуха с частичным давлением кислорода, заданного в стандартном значении в 1,4 бар. После выбора данного режима, при входе в следующее меню DIVE SET (DIVE-S), можно изменить исключительно настройки «Deep Stop», «Safety Factor» (SF) и Высоты (Alt.).

#### **Функция «MODE-S NITROX»**

При режиме «NITROX» можно выполнять погружения с использованием одной или двух гипернасыщенных кислородом смесей «Nitrox», «MIX1» и «MIX2». После выбора данного режима, при входе в следующее меню «DIVE SET» (DIVE-S), можно изменить, соотв етственно, настройки «Mix1» для первой или основной смеси, а затем параметры вторичной или декомпрессионной смеси «Mix2».

«Mix1» представляет собой основную смесь, к оторую можно использов ать на протяжении всего времени погружения или же только для фазы спуска, пребывания на глубине и для частичного всплытия, значения которой могут быть установлены в диапазоне от 21% до 50%, с погрешностью в 1% O2. Mix2 представляет собой вторичную или декомпрессионную смесь, к оторую можно использов ать на всплытии, где производятся остановки, параметры которой могут быть установлены в диапазоне от 21% до 99% погрешностью в 1% O2.

Для осуществления погружения с одной смесью «Nitrox» достаточно установить только параметры<br>«Mix1» и использовать эту смесь на протяжении всего погружения.

Для осуществления погружения с двумя смесями, необходимо установить параметры для обеих смесей («Mix1» и «Mix2»), учитывая (как уже упоминалось выше), что Mix1 – это основная смесь, а Mix2 - декомпрессионная.

Во время погружения, когда позволит глубина, можно выполнить смену смеси согласно указаниям, описанным в пункте "Погружения с двумя смесями: переключение газа".

Остальные настройки, доступные в режиме «DIVE-S» с использованием «NITROX» б удут: Установка парциального давления кислорода (PO2) для смеси Mix1 и, при необходимости, для Mix2; Установка процента или доли кислорода (Fo2) для смеси Mix1 и, при необходимости, для Mix2; Коэффициент Безопасности Погружения или Safety Factor (SF);

Высота (Alt.);

Функция «Deep Stop».

**ОПАСНОСТЬ:** компания «Cressi» категорически не рекомендует выполнение погружений на газовых смесей, отличных от воздуха, без надлежащей подготовки с посещением специализированного курса по этому типу погружений. Данная рекомендация связана с тем, что, так называемые, «технические» погружения, выполняемые с мульти-газовыми смесями могут подвергнуть дайвера рискам, о тличным от рисков любительского дайвинга, и которые могут включать серьезные травмы и, в крайних случаях, даже смерть.

**ВАЖНО:** Если на экране отображается символ б атареи т олько с одним сегментом уровня зарядки, то компьютер НЕ должен использоваться. Замена батареи осуществляется пользователем, как описано в соотв етствующей главе.

Чтобы установить режим «MODE-S NITROX», нажать на центральную кнопку «MODE» после выбора меню MODE SET (MODE-S). После этого, нажатием правой или левой кнопки (> или <), надпись «Air» (во здух), мигающая в верхнем правом углу дисплея, б удет заменена на «NITROX». Необходимо подтвердить установленное значение нажатием центральной кнопки с выходом в<br>главное меню (после звукового сигнала), и если продолжить нажатие, компьютер выключится. Если вы не нажмете центральную кнопку «Mode», как это указано, компьютер автоматически изменит настройки, подавая звуковой сигнал, вернется на главный экран, а затем автоматически отключится.

#### Функция «MODE-S»

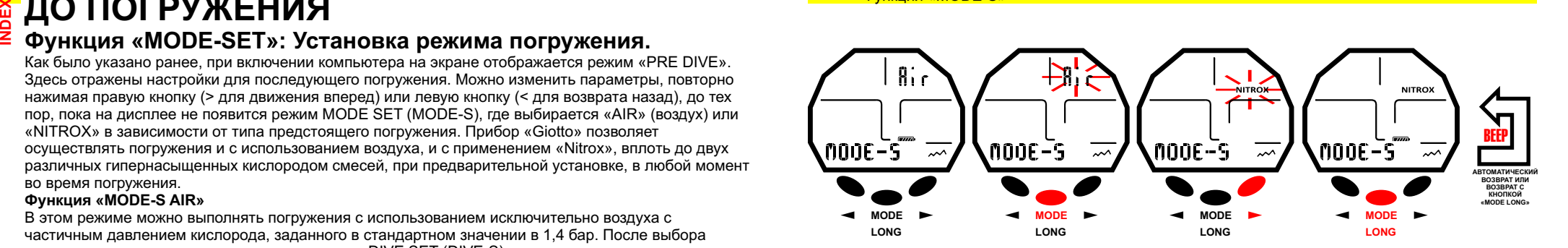

<span id="page-6-0"></span>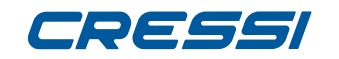

### **РЕЖИМ «DIVE-SET»: введение параметров настройки.**

После установки меню «MODE SET» (MODE-S) в режиме «AIR» (воздух) или «NITROX», можно изменить параметры, получая доступ к следующему меню DIVE SET (DIVE-S). ≧ · **[DEX](#page-1-0)**

**ВАЖНО:** Если на экране отображается символ батареи только с одним сегментом уровня зарядки, то компьютер НЕ должен использоваться. Замена батареи осуществляется пользователем, как описано в соответствующей главе.

**ВАЖНО:** Каждый раз, когда происходит переключение из режима MODE SET NITROX на режим MODE SET AIR, параметры обеих смесей «MIX1» и «MIX2» устанавливаются на 21% (FO2) и 1,4 бар (РО2).

#### **ЧАСТИЧНОЕ ДАВЛЕНИЕ КИСЛОРОДА (РО2)**

В приборе «Giotto» производителем устанавливается базовое значение частичного давления кислорода (РО2) в размере 1,4 бар, как для погружений с воздухом, так и для погружений с одной или двумя смесями «Nitrox» (Mix1 и Mix2), чтобы обеспечить максимальную безопасность во время любого вида погружения. Частичное давление кислорода РО2, однако, быть изменено только лишь тогда, когда компьютер находится в режиме MODE SET NITROX, в пределах между 1,2 бар (включительно) и 1,6 бар (включительно) с шагом равным 0,1 бар. При необходимости увеличения уровня безопасности, можно установить и более низкие значения РО2, вплоть до 1,2 бар. **Установка частичного давления кислорода (РО2) для Mix1.**

Нажимать правую кнопку (>), до тех пор, пока не достигните режима dive set (DIVE-S). Войти в меню данного режима, нажатием центральной кнопки (Mode). Указатель частичного давления кислорода (РО2) и индикатор смеси Mix1 начнут мигать. Нажать еще раз центральную кнопку «Mode». На дисплее будет отображаться только выделенное мигающее значение вместе с соответствующей максимальной рабочей глубиной. Установить желаемые значения (от 1,2 до 1,6 бар с шагом в 0,1 бар, нажатием левой или правой кнопки (> или <). Подтвердить введенное значение,

продолжительным нажатием кнопки «Mode», вплоть до звукового сигнала, подтверждающего выход из меню. При продолжении нажатия центральной кнопки, происходит возврат в главное меню (после еще одного звукового сигнала), и если продолжать нажатие, компьютер выключится. В противном случае, компьютер автоматически изменит настройки, подтверждая операцию звуковым сигналом, а затем вернется на главный экран и автоматически выключится.

#### **Установка частичного давления кислорода (РО2) для Mix2.**

Нажимать правую кнопку (>), до тех пор, пока не достигните режима dive set (DIVE-S). Войти в меню данного режима, нажатием центральной кнопки (Mode). Указатель частичного давления кислорода (РО2) и индикатор смеси Mix1 начнут мигать. Нажать дважды правую кнопку (>). Вместе со значением (РО2) появится мигающая надпись Mix2. Нажать еще раз центральную кнопку «Mode». На дисплее будет отображаться только выделенное мигающее значение вместе с соответствующей максимальной рабочей глубиной. Установить желаемые значения (от 1,2 до 1,6 бар с шагом в 0,1 бар, нажатием левой или правой кнопки (> или <). Подтвердить введенное значение,

продолжительным нажатием кнопки «Mode», вплоть до звукового сигнала, подтверждающего выход из меню. При продолжении нажатия центральной кнопки, происходит возврат в главное меню (после еще одного звукового сигнала), и если продолжать нажатие, компьютер выключится. В противном случае, компьютер автоматически изменит настройки, подтверждая операцию звуковым сигналом, а затем вернется на главный экран и автоматически выключится.

**ВАЖНО:** компьютер сохраняет последние введенные значения «РО2», пока дайвер не установит вручную новые параметры или пока не будет выбрано меню «MODE-S» - «ВОЗДУХ» (AIR). ПРИМЕЧАНИЕ: При изменении максимально установленного значения «PO2» и процента кислорода в смеси «FO2», компьютер указывает максимальную достигаемую глубину. **ВАЖНО:** Значение «РО2» устанавливается изготовителем на базовом значении (по умолчанию) в 1,4 бар, как для погружений на воздухе, как и для погружений с «Nitrox». Данным образом гарантируется безопасность дайвера в соответствии с наиболее консервативными значениями, рекомендованными для любительского дайвинга. Тем не менее, существует возможность установки иного значения «РО2», как это описано в разделе в соответствующей главе по погружениям с «Nitrox». Установленное значение будет сохранено в компьютере, пока дайвер не установит вручную новые параметры или пока не будет выбрано меню «MODE-S» - «ВОЗДУХ» (AIR).

#### РЕГУЛИРОВКА ЧАСТИЧНОГО ДАВЛЕНИЯ КИСЛОРОДА СМЕСИ 1- «PO2» «MIX1»

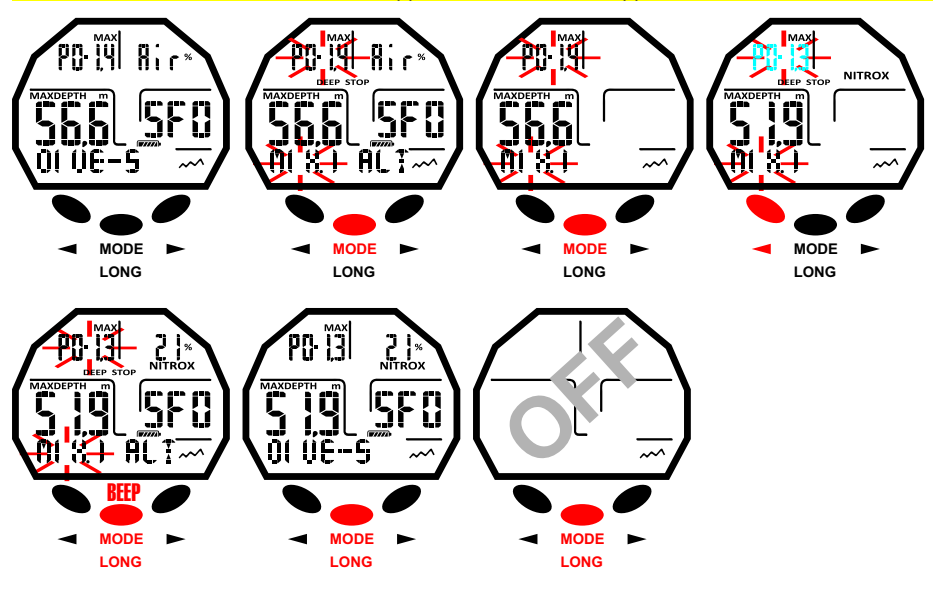

#### РЕГУЛИРОВКА ЧАСТИЧНОГО ДАВЛЕНИЯ КИСЛОРОДА СМЕСИ 2 – «PO2» «MIX2»

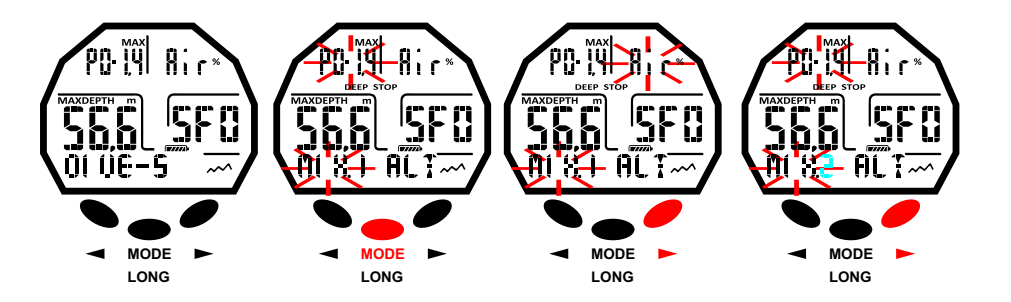

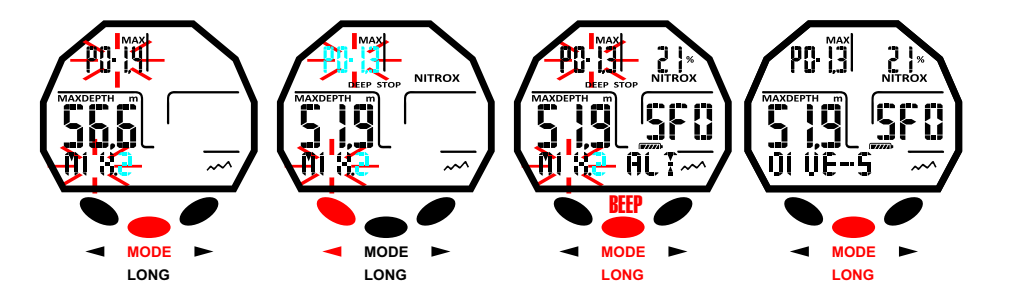

#### <span id="page-7-0"></span>**NITROX** – **ПРОЦЕНТНОЕ СОДЕРЖАНИЕ КИСЛОРОДА (FO2) [DEX](#page-1-0)**

Значение процентного содержания кислорода «FO2» можно изменять только при режиме «MODE SET **≧** NITROX». С данной функцией можно выбрать погружение на воздухе (Программа Air Dive), с долей кислорода в 21%, или на одной или двух гипернасыщенных кислородом смесях Nitrox (Программа Dive Nitrox).

#### **Установка процента кислорода (FO2) для Mix1.**

Для установки корректного процента кислорода, содержащегося в смеси Mix1, держать нажатой правую кнопку (>), до тех пор, пока не достигните режима dive set (DIVE-S). Войти в меню данного режима, нажатием центральной кнопки (Mode). Указатель частичного давления кислорода (РО2) и индикатор смеси Mix1 начнут мигать. Нажать правую кнопку (>). Появится мигающая надпись «FO2», указывающая на процент/долю. Нажать центральную кнопку «Mode». На дисплее будет отображаться только выделенное мигающее значение (FO2) вместе с соответствующей максимальной рабочей глубиной, которая может быть изменена нажатием правой или левой кнопки устройства (> или <). По нахождению желаемого значения (от 21% до 50% с шагом в 1% O2), подтвердить введенное значение, продолжительным нажатием кнопки «Mode», вплоть до звукового сигнала, подтверждающего выход из меню. При продолжении нажатия центральной кнопки, происходит возврат в главное меню (после еще одного звукового сигнала), и если продолжать нажатие, компьютер выключится. В противном случае, компьютер автоматически изменит настройки, подтверждая операцию звуковым сигналом, а затем вернется на главный экран и автоматически выключится.

**ПРИМЕЧАНИЕ:** процентное содержание кислорода «FO2», устанавливаемое для смеси «Mix1» находится в пределе между 21% и 50%.

#### **Установка процента кислорода (FO2) для «Mix2».**

Для установки корректного процента кислорода, содержащегося в смеси «Mix2», держать нажатой правую кнопку (>), до тех пор, пока не достигните режима dive set (DIVE-S). Войти в меню данного режима, нажатием центральной кнопки (Mode). Указатель частичного давления кислорода (РО2) и индикатор смеси Mix1 начнут мигать. Нажать три раза правую кнопку (>) пока не появится мигающая надпись «Mix2» и указатель на процент/долю кислорода в смеси «Mix2». Нажать центральную кнопку «Mode». На дисплее будет отображаться только выделенное мигающее значение (FO2) вместе с соответствующей максимальной рабочей глубиной, которая может быть изменена нажатием правой или левой кнопки устройства (> или <). По нахождению желаемого значения (от 21% до 99% с шагом в 1% O2), подтвердить введенное значение, продолжительным нажатием кнопки «Mode», вплоть до звукового сигнала, подтверждающего выход из меню. При продолжении нажатия центральной кнопки, происходит возврат в главное меню (после еще одного звукового сигнала), и если продолжать нажатие, компьютер выключится. В противном случае, компьютер автоматически изменит настройки, подтверждая операцию звуковым сигналом, а затем вернется на главный экран и автоматически выключится.

**ПРИМЕЧАНИЕ:** процентное содержание кислорода «FO2», устанавливаемое для смеси «Mix2» находится в пределе между 21% и 99%.

**ПРИМЕЧАНИЕ:** Компьютер Giotto устанавливается производителем, по умолчанию, на программе для погружений на воздухе «MODE-S AIR» (воздух с РО2 равным 1.4). Для получения доступа к параметрам «Nitrox», необходимо установить меню «MODE-S» на «NITROX». «MIX1» и «MIX2» будут иметь значение «FO2» в 21%, и PO2 – в 1,4, установленные, по умолчанию, производителем. **ПРИМЕЧАНИЕ:** При выборе режима работы компьютера «MODE-S NITROX» и изменению значений, установленных по умолчанию для «MIX1» и «MIX2», данные значения будут действительными до тех пор, пока не будет изменен режим работы на «MODE-S AIR». В этом случае, вернутся значения по

умолчанию. **ПРИМЕЧАНИЕ:** При изменении значения «FO2», компьютер указывает нам, также, максимальную

глубину, достигаемую при данной смеси, в зависимости от введенного значения «PO2». Существует возможность изменения настроек смеси «Nitrox», также, во время поверхностного интервала (при процессе десатурации), но только тогда, когда он превысил 2 минуты. Данная функция является очень важной, особенно для тех, кто делает повторные погружения, и которая позволяет изменять используемую смесь без необходимости ожидания полной десатурации. **ВАЖНО:** После установки процента кислорода «FO2», он остается действительным и сохраняется в компьютере до тех пор, пока не будет изменен еще раз, или пока не будет изменен режим работы на «MODE-S AIR».

**ОПАСНОСТЬ:** При режиме MODE-S NITROX, компьютер Giotto всегда сохраняет последнее введенное процентное содержание кислорода. Особо важно для безопасности дайвера всегда проверять данный параметр перед каждым погружением.

**ОПАСНОСТЬ:** При осуществлении повторного погружения после погружения с использованием

РЕГУЛИРОВКА ДОЛИ КИСЛОРОДА СМЕСИ 1 - FO2 MIX1

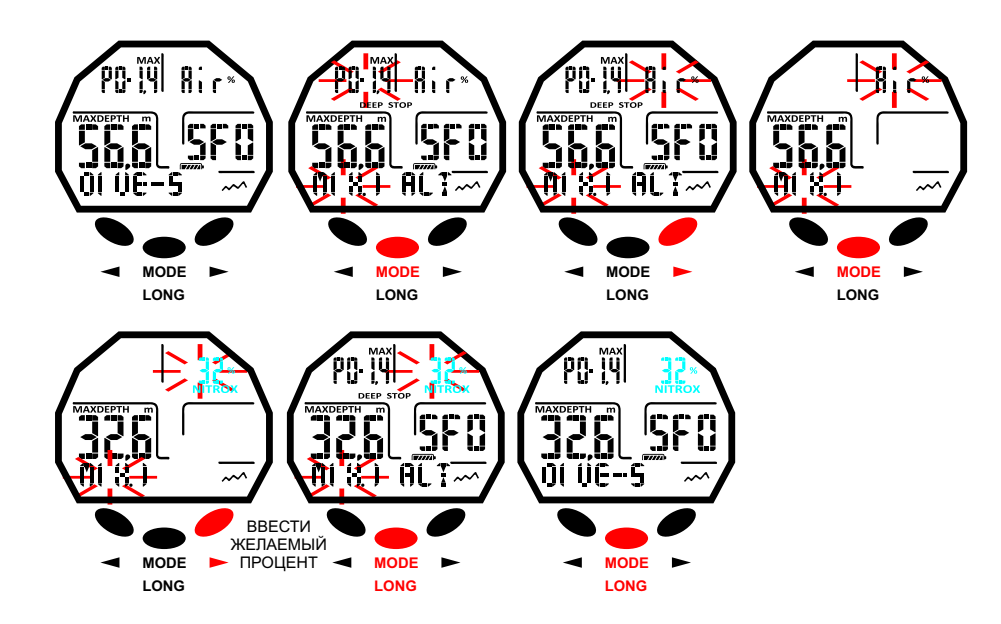

#### РЕГУЛИРОВКА ДОЛИ КИСЛОРОДА СМЕСИ 2 - FO2 MIX2

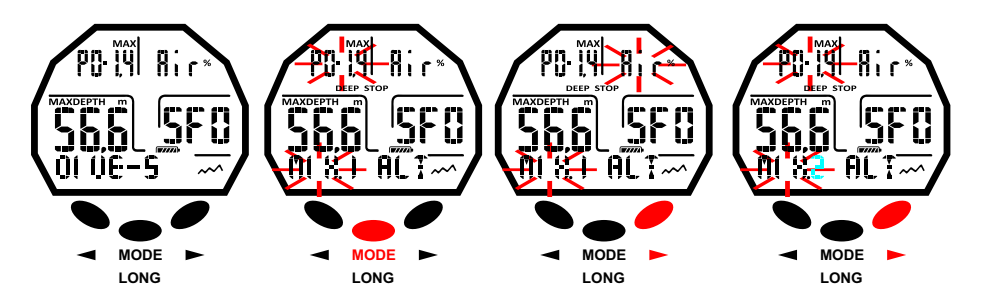

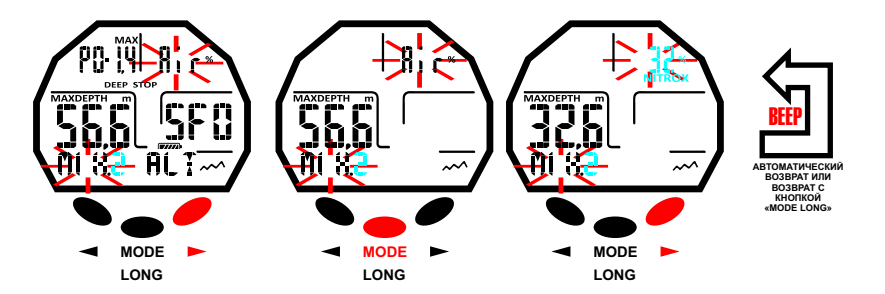

<span id="page-8-0"></span>«Nitrox», особенно важно для собственной безопасности проверить тип смеси внутри баллона и установить значение FO2 на компьютере для этой смеси. **[DEX](#page-1-0)**

**ОПАСНОСТЬ:** не погружаться с баллонами, содержащими смесями «Nitrox», для которых вы лично не проверили процентное содержание кислорода. ≧ ·

#### **КОЭФФИЦИЕНТ БЕЗОПАСНОСТИ ПОГРУЖЕНИЯ ИЛИ «SAFETY FACTOR» (SF)**

Коэффициент безопасности погружения или «Safety Factor» представляет собой дополнительный параметр, который предназначен для повышения безопасности погружения, особенно когда присутствуют личные факторы, увеличивающие риск возникновения ДКБ. Данный параметр может изменяться дайвером по трем значениям: SF0/SF1/SF2. Установка изготовителя, по умолчанию, это «SF0», т.е. «отключено». Для того чтобы изменить коэффициент безопасности (SF) необходимо нажимать правую кнопку (>), до тех пор, пока не достигните режима dive set (DIVE-S). Войти в меню данного режима, нажатием центральной кнопки (Mode). Перемещаться внутри меню при помощи правой (>) или левой (<) кнопок, пока индикатор «SF0» не начнет мигать. Нажать центральную кнопку «Mode» и изменить значение нажатием правой или левой кнопки устройства (> или <). Подтвердить введенное значение, продолжительным нажатием кнопки «Mode», вплоть до звукового сигнала, подтверждающего выход из меню. При продолжении нажатия центральной кнопки, происходит возврат в главное меню (после еще одного звукового сигнала), и если продолжать нажатие, компьютер выключится. В противном случае, компьютер автоматически изменит настройки, подтверждая операцию звуковым сигналом, а затем вернется на главный экран и автоматически выключится. **ВАЖНО:** Рекомендуется задействовать и устанавливать более высокий коэффициент безопасности (SF1/SF2) всякий раз, когда имеются в наличии факторы, которые могут увеличить риск декомпрессионной болезни. Таким образом, время, необходимое на декомпрессию будет меньше, и погружение будет более консервативным для большей безопасности и спокойствия.

#### **ФУНКЦИЯ «DEEP STOP»**

В мире существуют различные дидактики по дайвингу и различные теории по декомпрессии, каждая из которых была разработана на основе важных научных знаниях, лабораторных и практических испытаниях. Некоторые из данных теорий, на протяжении погружения, придают особую важность и требуют остановки на глубине или «DEEP STOP», в то время как иные не предусматривают декомпрессии этого рода. Компьютер «Giotto» устанавливается производителем, по умолчанию, с активированным режимом «DEEP STOP». В случае необходимости дезактивации данного режима, нужно просто нажимать правую кнопку (>) до нахождения меню «DIVE SET» и перейти в него нажатием центральной кнопки «Mode». Перемещаться внутри меню при помощи правой (>) или левой (<) кнопок, пока не начнет мигать индикатор остановки на глубине «DEEP STOP». Нажать центральную кнопку «Mode». На экране отразится надпись «DEEPST ON» (мигающая). Нажать на правую (>) или левую (<) кнопку, чтобы высветилось сообщение «DEEPST OFF». Подтвердить введенное значение, продолжительным нажатием кнопки «Mode», вплоть до звукового сигнала, подтверждающего выход из меню. При продолжении нажатия центральной кнопки, происходит возврат в главное меню (после еще одного звукового сигнала), и если продолжать нажатие, компьютер выключится. В противном случае, компьютер автоматически изменит настройки, подтверждая операцию звуковым сигналом, а затем вернется на главный экран и автоматически выключится.

### **ВЫСОТА**

В случае, когда погружение происходит на высоте, важно выполнить правильные настройки уровня высоты в соответствие с реальным местом погружения. нажимать правую кнопку (>), до тех пор, пока не достигните режима dive set (DIVE-S). Войти в меню данного режима, нажатием центральной кнопки (Mode). Перемещаться внутри меню при помощи правой (>) или левой (<) кнопок, пока не появится мигающий индикатор высоты «ALT». Затем нажать на центральную кнопку «Mode» и изменить значение при помощи левой / правой кнопкой, таким образом, что бы отобразить в порядке возрастания или убывания одну, две или три небольшие горки, символизирующие уровень выбранной высоты. Подтвердить введенное значение, продолжительным нажатием кнопки «Mode», вплоть до звукового сигнала, подтверждающего выход из меню. При продолжении нажатия центральной кнопки, происходит возврат в главное меню (после еще одного звукового сигнала), и если продолжать нажатие, компьютер выключится. В противном случае, компьютер автоматически изменит настройки, подтверждая операцию звуковым сигналом, а затем вернется на главный экран и автоматически выключится. Уровни высоты, соответствующие иконкам на дисплее:

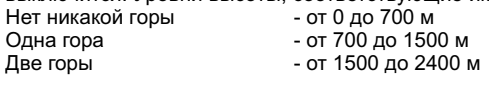

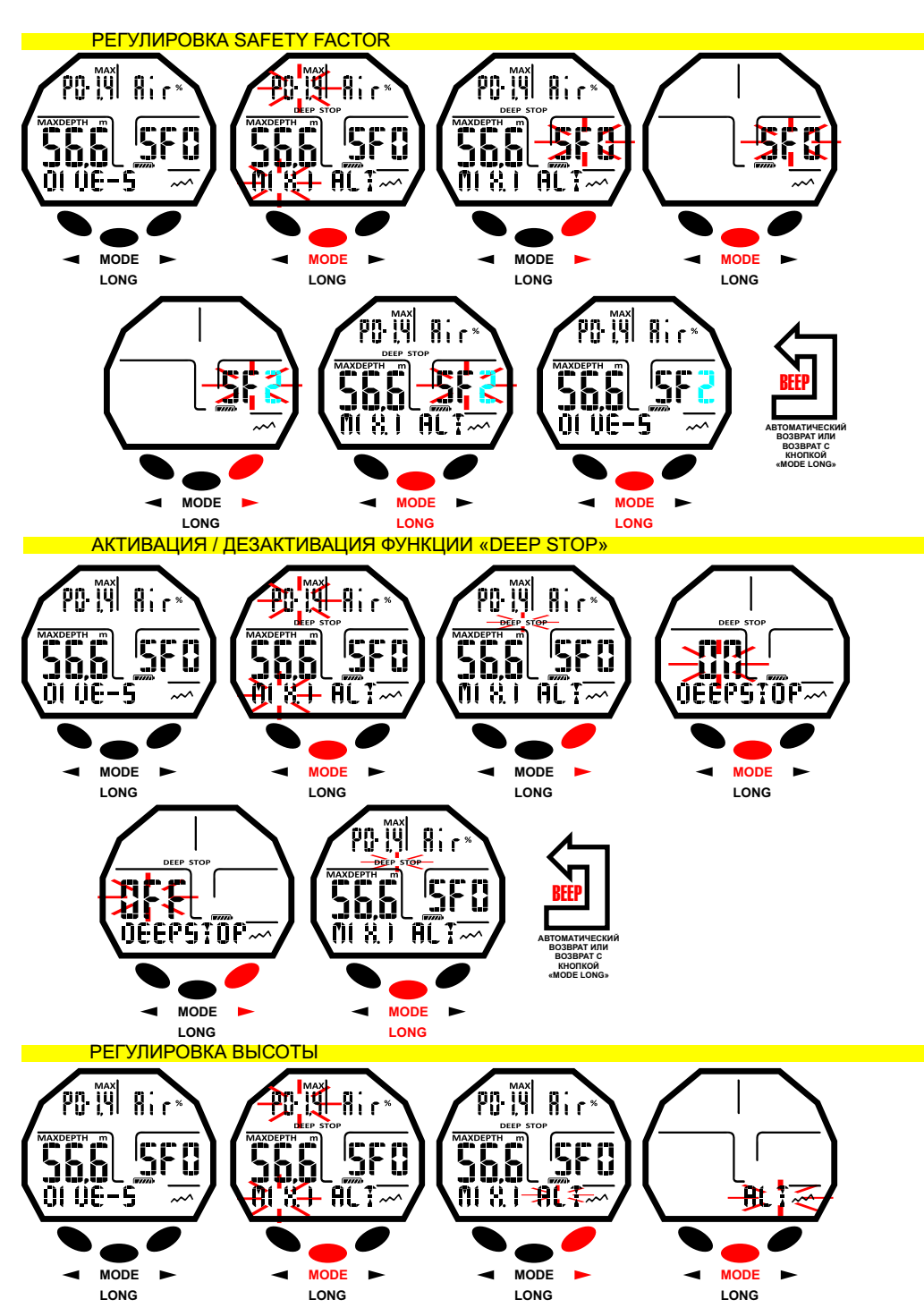

<span id="page-9-0"></span>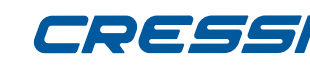

**[INDEX](#page-1-0)**

#### Три горы - от 2400 до 3700 м

Каждый символ обозначает, что компьютер последовательно изменил собственную математическую модель в зависимости от установленной высоты. Заданная высота, конечно же, должна

соотв етствовать реальной достигнутой высоте, и должна заключаться в диапазоне высоты компьютера (никакой горы, одна, две или три горы). Необходимо помнить, что при нахождении на высоте (большей, чем высота проживания), наше тело претерпевает изменения из-за перенасыщения аз отом, и начинается процесс поиска равновесия с внешней средой. Кроме того, важно помнить, что из-за более низкого парциального давления кислорода в атмосфере нашему организму необходим определенный период акклиматизации. Поэтому желательно, подождать, по крайней мере, 12/24 часов после прибытия в место на высоте перед первым погружением.

**ОП АСНОСТЬ:** компьютер «Giotto» не управляем автоматически погружениями на высоте. Поэтому особенно важно установить правильный уровень высоты и соблюдать период акклиматизации перед погружением.

**ОП АСНОСТЬ :** Погружения, выполняемые на высоте более 3000 м над уровнем моря представляют собой фактор, значительно увеличивающий риск декомпрессионной бол езни.

### **ФУНКЦИЯ «PLAN»: Планирование погр у жений.**

На поверхности, функцию «PLAN» можно использов ать для отображения, в зависимости от используемой смеси (во здух или Nitrox), оставшегося времени не декомпрессии на различных глубинах (кривая б езопасности). Данные значения предоставляются как для первого погружения, так и для (возможной) серий погружений, а также, для поверхностного интервала между д вумя или более последующими погружениями. В данном случае, компьютер «Giotto» учитывает остаточный аз от и, соотв етственно, уменьшает время кривой. Для получения доступа в Функцию «PLAN», по включению компьютера, необходимо нажимать на правую кнопку (>), пока на экране не появится надпись «PLAN». Нажать на центральную кнопку «Mode». На экране б удут отражены значения кривой б езопасности (времени не декомпрессии), в соответствии с различными глубинами от 9 до 48 метров, с возможностью изменения глубины вручную с шагом в 3 м, при помощи кнопок вправо (>) или влево (<). Подтвердить операцию продолжительным нажатием кнопки «Mode», вплоть до звукового сигнала, подтверждающего выход из меню. В течение нескольких секунд, пока не услышите звуковой сигнал, подтверждая выход из меню. При продолжении нажатия центральной кнопки, компьютер выключится. ЗАМЕЧАНИЕ: функция «PLAN» отключается в том случае, когда компьютер находится в режиме ошибки «Error» или же работает в режиме функции «GAGE».

### **ФУНКЦИЯ «GAGE»: глубиномер и таймер.**

Помимо режимов «MODE S-AIR» и «MODE S-NITROX», компьютер оснащен третьей программой, которая называется «GAGE» ( глубиномер и таймер), используемая теми, кто погружается в состоянии апноэ, а также при, так называемых «технических» погружениях. В последнем случае, инструмент предоставляет только основные параметры погружения, т.е. глубина и время погружения, и не выполняет никаких расчетов по насыщенности и десатурации тканей, которые должны быть запрограммированы и рассчитаны со специальным программным обеспечением и / или при помощи надлежащих таблиц. В связи с этим, компания «Cressi» напоминае т, что все любительские погружения должны поводиться внутри кривой безопасности и на максимальной глубине в 40 м (предел для спортивного дайвинга): при выходе из этих пределов существенно повышается риск возникновения декомпрессионной болезни!

**ВАЖНО:** Ваш компьютер «Giotto Cressi» был разработан исключительно для любит ельского спортивного использования, а не для профессионального применения, которое требует длительного разового погружения, с соответствующим увеличением риска возникновения декомпрессионной болезни.

**ОПАСНОСТЬ:** компания «Cressi» категорически не рекомендует выполнение погружений на газовых смесях, отличных от воздуха, без надлежащей подготовки с посещением специализированного курса по этому типу погружений. Данная рекомендация связана с так называемыми, «техническими» погружениями, выполняемыми с мульти-газовыми смесями, которые могут подвергнуть дайвера рискам, о тличным от рисков любительского дайвинга, и которые могут включать серьезные травмы и, в крайних случаях, даже смерть.

**ВАЖНО:** После погружения, выполненного с «Giotto» в режиме «Gage» (глубина-таймер), устройство не выполняет расчеты насыщения и десатурации в течение последующих 48 часов, с момента использования измерит еля глубины.

**ОСПАСНОСТЬ:** При выполнении функции обнуления всех программ и перезапуска инструмента, включая режим «system», память по азоту будет полностью стерта, поэтому прибор не б удет

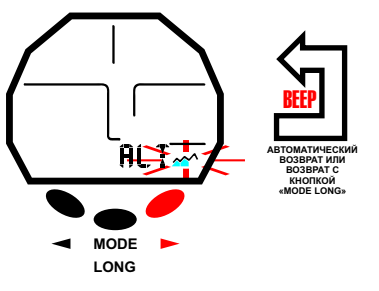

#### ФУНКЦИЯ «PLAN»

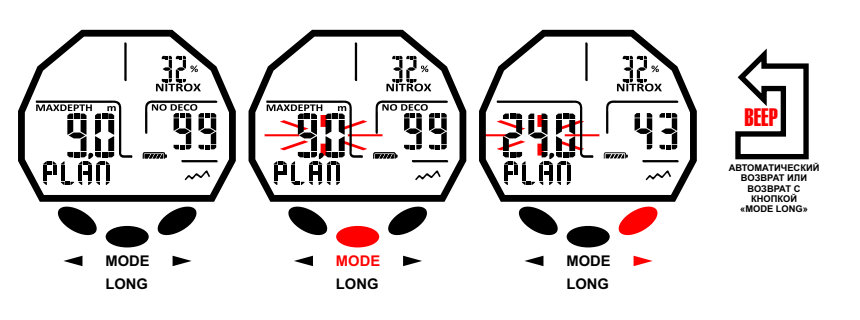

#### ФУНКЦИЯ «GAGE»

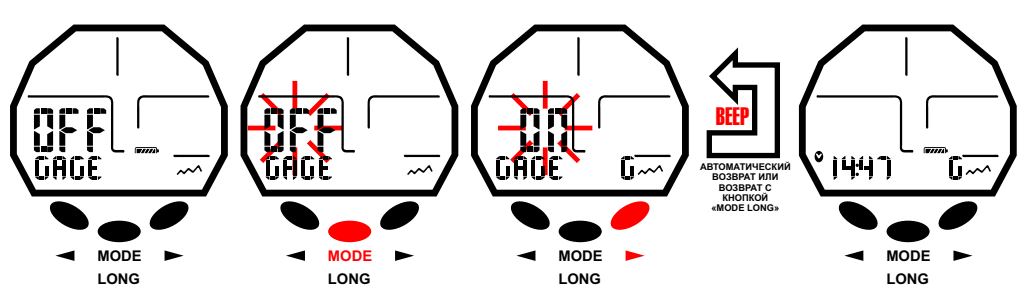

<span id="page-10-0"></span>**рассматривать последующее погружение как таковое. Никогда не использовать эту функцию, если** прошло менее 48 часов после последнего погружения. **[DEX](#page-1-0)**

Для получения доступа к программе «GAGE», необходимо нажимать на правую (>) или левую (<) кнопку, пока на экране не появится заставка GAGE, нажать, затем, центральную кнопку «Mode». Надпись «OFF/ON» будет мигать. Нажатием на правую (>) или левую (<) кнопку режим «Gage» будет включен или выключен (ON/OFF). ≧ ·

Когда функция «Gage» включена, режимы «MODE-S», «DIVE-S» и «PLAN» - отключены и в нижнем правом углу экрана появится икона "G"

**ПРИМЕЧАНИЕ:** Компьютер «Giotto» устанавливается производителем в режиме MODE SET (MODE-S) AIR.

**ПРИМЕЧАНИЕ:** датчик глубины предоставляет информацию от 0 до 120 м.

# **ФУНКЦИЯ «TIME SET**» **Установка даты и времени.**

Нажимать правую кнопку, пока на дисплее не появится режим установки времени «TIME SET», нажать, затем, центральную кнопку «Mode». Начнут мигать цифры, указывающие на год. Следовательно, в соответствии с нажатием правой (>) или левой (<) кнопок, будут мигать индикаторы месяца, дня и режима 12/24 часов. Выбрать интересующий вас параметр и затем нажать еще раз кнопку «Mode». На дисплее будет отображаться только выбранный мигающий параметр. Изменить его, нажатием правой (>) или левой (<) кнопки. Подтвердить введенное значение, продолжительным нажатием кнопки «Mode», вплоть до звукового сигнала, подтверждающего выход из меню. При продолжении нажатия центральной кнопки, происходит возврат в главное меню (после еще одного звукового сигнала), и если продолжать нажатие, компьютер выключится. В противном случае, компьютер автоматически изменит настройки, подтверждая операцию звуковым сигналом, а затем вернется на главный экран и автоматически выключится.

**ПРИМЕЧАНИЕ:** Для получения корректных записей в журнале компьютера необходимо всегда проверять правильность установления даты и времени.

# **ФУНКЦИЯ «SYSTEM MODE»**

#### **Установка единиц измерения.**

Компьютер «Giotto» может выполнять все расчеты и выражать полученные значения как в метрических единицах (глубина в метрах, а температура в °C), как в британских единицах (футы и °F). Чтобы изменить систему измерения, нажимать правую (>) или левую (<) кнопку, до отображения функции «SYSTEM», нажать, затем, центральную кнопку «Mode»; на экране появится надпись "S.UNIT" (установка системы измерения), с указанием °C/м или °F/футы. Нажать центральную кнопку «Mode». Параметры начнут мигать. Для выбора нужной системы, нажимать правую (>) или левую (<) кнопку. Подтвердить введенное значение, продолжительным нажатием кнопки «Mode», вплоть до звукового сигнала, подтверждающего выход из меню. При продолжении нажатия центральной кнопки, происходит возврат в главное меню (после еще одного звукового сигнала), и если продолжать нажатие, компьютер выключится. В противном случае, компьютер автоматически изменит настройки, подтверждая операцию звуковым сигналом, а затем вернется на главный экран и автоматически выключится.

#### **Перезагрузка устройства (сброс значений десатурации).**

Для сброса значений десатурация на приборе, нажимать правую (>) или левую (<) кнопку, до отображения функции «SYSTEM», нажать, затем, центральную кнопку «Mode»; на экране появится надпись "S.UNIT" (установка системы измерения), с указанием °C/м или °F/футы. При нажатии правой (>) или левой (<) кнопку появится надпись "S.RESET\_NO" (system reset – перезагрузка системы). Нажать центральную кнопку «Mode». Надпись «NO» будет мигать. При нажатии правой (>) или левой (<) кнопку появится надпись «YES». Нажмите еще раз кнопку «Mode». Появится сообщение "SURE?\_NO". При нажатии правой (>) или левой (<) кнопку появится надпись «YES». Нажать на центральную кнопку «Mode» и ждать длительного и переменного звукового сигнала с линиями и надписью "DONE!" (выполнено), подтверждающее сброс всех установок инструмента. Возврат к основному экрану выполняется автоматически.

С функцией сброса прибора, обнулятся все текущие расчеты по десатурации.

**ПРИМЕЧАНИЕ:** Журнал, профиль и историческая память о погружениях сохраняется даже после перезагрузки.

**ПРИМЕЧАНИЕ:** Функция сброса может быть особенно полезной для аренды инструмента в Центрах подводного плавания.

**11**

**ОСПАСНОСТЬ:** Никогда не обнулять параметры вашего инструмента, если он должен быть использован под водой для расчета последующих подводных погружений!

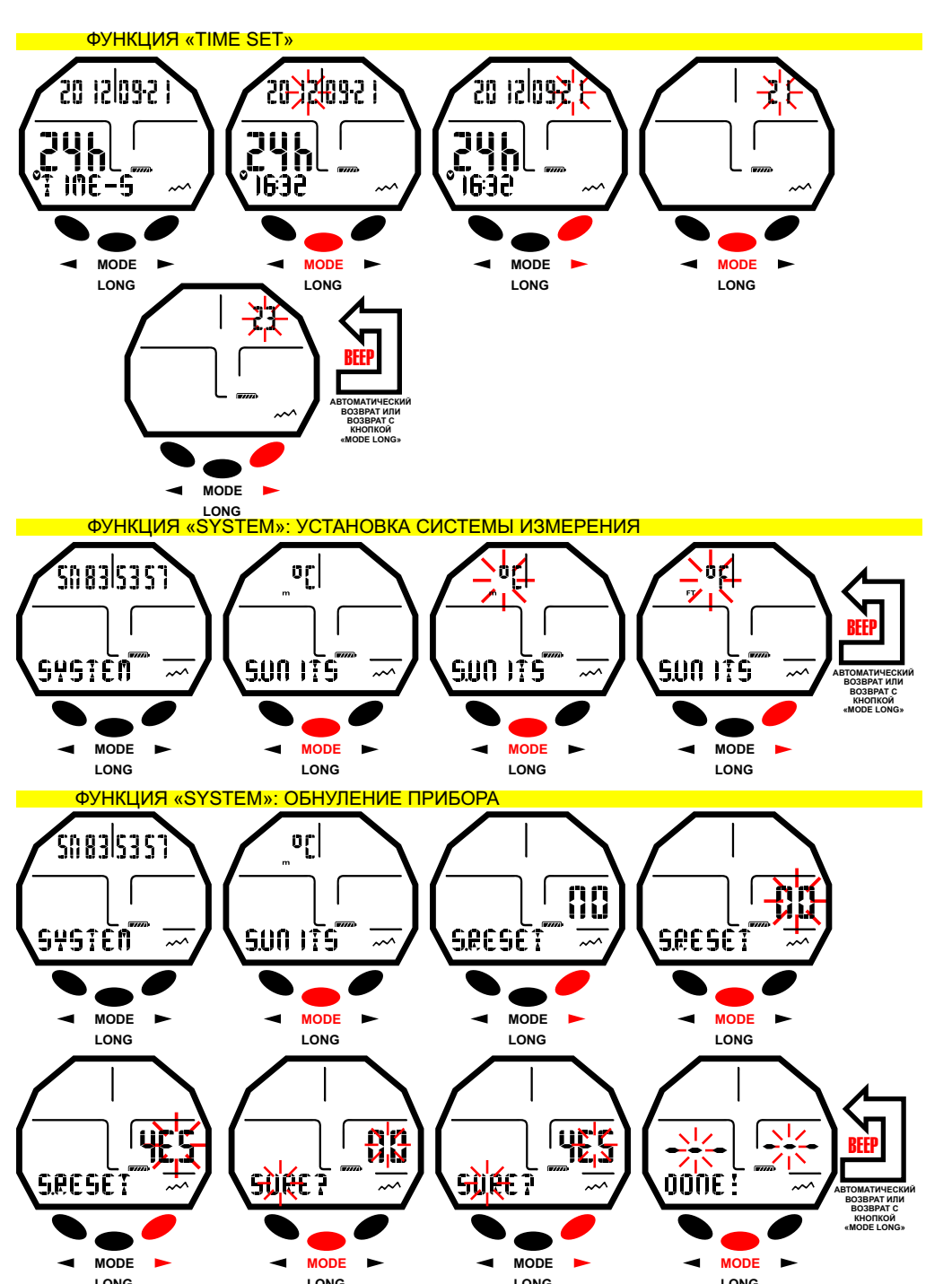

**LONG LONG LONG**

# <span id="page-11-0"></span>ВО ВРЕМЯ ПОГРУЖЕНИЯ **[INDEX](#page-1-0)**

### **ФУНКЦИИ КОМПЬЮТЕРА**

Компьютер «Giotto» включается при нажатии любой кнопки и может быть установлен на три различных режима:

1) «MODE-S AIR»: Если погружения осуществляются на воздухе и необходимо иметь расчет декомпрессии.

2) «MODE-S NITROX»: Если погружение осуществляется на одной или двух гипернасыщенных кислородом смесях «Nitrox» и необходимо иметь расчет декомпрессии.

3) «GAGE»: если нет необходимости иметь расчет декомпрессии, а знать продолжительность и<br>глубину.

**ПРИМЕЧАНИЕ:** Компьютер Giotto устанавливается производителем, по умолчанию, на программе для погружений на во здухе «MODE-S AIR», с давлением РО2 равным 1.4 и долей FO2 кислорода на 21%. Для введения значений FO2, отличных от 21%, необходимо задействовать режим MODE-S NITROX. **ПРИМЕЧАНИЕ:** В случае, когда компьютер не был включен пользов ателем, произойдет

автоматическое включение на глубине более 1,2 м в т ечение, максимум, 20 секунд.

# **ПОГРУЖЕНИЯ В ПРЕДЕЛАХ КРИВОЙ БЕЗОПАСНОСТИ.**

### **ФУНКЦИЯ «MODE-S AIR»: Погружения на воздухе.**

При установке режиме «MODE-S AIR», во время погружения в пределах кривой б езопасности, на дисплее отображаются следующие данные:

1) Значение текущей глубины (Depth m.).

- 2) Времени не декомпрессии (No Deco min.)
- 3) Максимальная достигнутая глубина (Max m.).
- 4) Время погружения (Dive.T min.).
- 5) Индик атор скорости всплытия .
- 6) Индик атор уровня высоты, если установлен.
- 7) Текущая температура в ° C или ° F .

Другая важная информация может быть получена, нажав правую кнопку (>) во время погружения: 1) Максимальное заданное значение «PO2».

2) Процент кислорода для выбранной смеси (Во здуха (Air) если FO2= 21% и PO2 = 1.4).

3) Максимальная достигнутая глубина, относительно максимального заданного значения «PO2». 4) Фактор безопасности «SF».

### **ФУНКЦИЯ «MODE-S NITROX»: Погр у жения с «nitrox».**

Компьютер «Giotto» сохраняет введенное ранее значение процента кислорода FO2 до тех пор, пока она не б удет вручную изменена дайвером или же пока не б удет выбрана функция погружения на во здухе «MODE-S» на «AIR». Поэтому важно понимать следующее:

Искусственные дыхательные смеси влекут серьезные риски для людей, если они не являются точно известными, проанализированными и изученными во всех аспектах, связанных с дайвингом. Особенно важно понимать, что ВДЫХАЕМАЯ СМЕСЬ ДОЛЖНА БЫТЬ АБСОЛЮТНО ИДЕНТИЧНОЙ ПО ПАРАМЕТРАМ СМЕСИ, ВВЕДЕННОЙ В КОМПЬЮТЕР. В ПРОТИВНОМ СЛУЧАЕ, информация по декомпрессии и токсичности газа, предоставляемая компьютером Б УДЕТ ПРЕДС ТАВЛЯТЬ ОПАСНОСТЬ ДЛЯ ЖИЗНИ. До, после и во время погружения с применением «Nitrox», крайне важно контролиров ать процентное содержание кислорода и убедиться, чтобы она в точности соотв етствует параметрам баллона.

#### **ДО ПОГРУЖЕНИЯ С «NITROX».**

Компьютер "Giotto" работает всегда в режиме погружений на воздухе MODE-S AIR, пока дайвером не устанавливается использование смесей «Nitrox» в режиме MODE-S NITROX (раздел «ФУНКЦИЯ MODE-SET: Установка режима погружения»). В этом случае, на дисплее появится икона «Nitrox», которая б удет включена на протяжении всего времени погружения и до т ех пор, пока компьютер «Giotto» б удет работать в режиме MODE-S NITROX. Для того чтобы компьютер адаптировал свой алгоритм расчета к новым параметрам, после активации программы «Nitrox», необходимо ввести в компьютер все т очные значения процентного содержания кислорода (FO2), содержащегося в баллоне, который б удет использов аться, после того, как его содержание было тщательно проанализировано. **ОПАСНОСТЬ:** использование данного компьютера с гипернасыщенными кислородом смесями (Nitrox), предназначено исключительно для тех дайверов, которые прошли полный курс подготовки в использовании аналогичных смесей.

**ОП АСНОСТЬ :** не выполнять погружения с баллонами, с одержащими смеси «Nitrox», по которым лично

ВО ВРЕМЯ ПОГРУЖЕНИЯ НА ВОЗДУХЕ

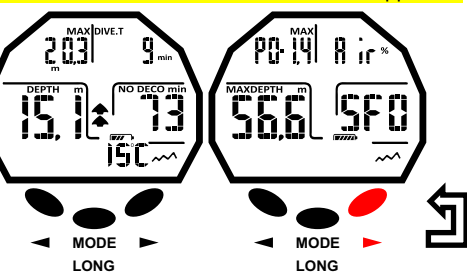

**MODE LONG MODE LONG**

ВО ВРЕМЯ ПОГРУЖЕНИЯ С «NITROX»

#### ВО ВРЕМЯ ПОГРУЖЕНИЯ НА ВЫСОТЕ

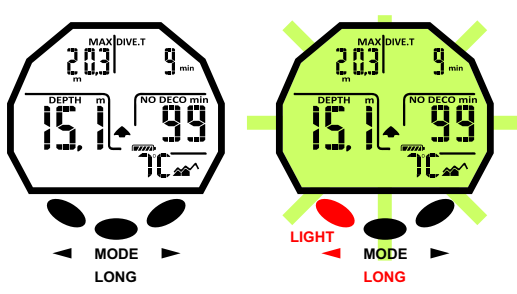

# <span id="page-12-0"></span>DSEEI

**[DEX](#page-1-0)** не было проверено процентное содержание кислорода.

≧ · **ВАЖНО:** Всегда проверяйте значение FO2 (процентное содержание кислорода) установленное на компьютере, перед началом погружения! Данная функция доступна на поверхности, через главную заставку PRE-DIVE и режим DIVE SET, которые позволяют быстро просмотреть ранее установленные параметры.

**ВАЖНО:** Необходимо помнить, что при одинаковой продолжительности погружения, смесь «Nitrox» предусматривает более длительные сроки не декомпрессии, относительно воздуха. Тем не менее, особенно важно строго соблюдать максимальную глубину, допустимую используемой смесью «Nitrox».

#### **ВО ВРЕМЯ ПОГРУЖЕНИЯ С «NITROX»**

Во время погружения «Nitrox», на кривой безопасности, помимо всей информации обычного погружения на воздухе, будут, также, отражаться следующие данные:

1) Индикатор погружения на «Nitrox»

2) Столбовой график, представляющий уровень токсичности O2 на центральную нервную систему 3) Индикатор используемой смеси «MIX1» или «MIX2».

На втором экране, после нажатия правой кнопки, будут отображаться все настройки как в режиме погружения на воздухе DIVE AIR, но, конечно же, относительно смеси «Nitrox», установленной на данный момент (MIX1 или MIX2).

#### **ДИСПЛЕЙ ТОКСИЧНОСТИ НА ЦЕНТРАЛЬНУЮ НЕРВНУЮ СИСТЕМУ.**

Компьютер «Giotto Cressi» может графически отображать уровень токсичности кислорода для центральной нервной системы (ЦНС). Данная токсичность связана с парциальным давлением кислорода и времени экспозиции дайвера высоким парциальным давлениям кислорода (PO2). Уровень токсичности кислорода представлен □□на дисплее гистограммой, состоящей из 5 сегментов, которые показывают увеличение количества накапливаемого кислорода. Когда все сегменты подсвечены, это означает достижение 100% от максимально допустимого для ЦНС уровня, и что дайвер находится в состоянии серьезной опасности по гипероксии.

Из этого вытекает понимание того, насколько важно постоянно следить за данным параметром, который, будучи функцией парциального давления кислорода и времени экспозиции, всегда должен быть под контролем во время погружения. Когда уровень кислорода достигает максимально допустимых значений, близких к максимально допустимой токсичности (соответствует 5 подсвеченным сегментам из 5), гистограмма начинает мигать вместе с надписью Nitrox и одновременно включается звуковой сигнал тревоги, означающий близость ситуации токсичности для ЦНС. Если ситуация не изменится или ухудшится (100% от допустимой токсичности), полоса и надпись будут продолжать мигать и звуковой сигнал тревоги будет повторяться до тех пор, пока поднимаясь парциальное давление кислорода не снизится ниже 0,6 атмосфер. В этот момент, гистограмма перестанет мигать, но сигнал тревоги, в любом случае, отражается в журнале.

**ПРИМЕЧАНИЕ:** Результат расчетов воздействия кислорода округляются до более высокого значения процента.

**ОПАСНОСТЬ:** Не использовать гипернасыщенные кислородом смеси «Nitrox» ни во время погружения, ни, тем более, во время декомпрессии, без прохождения специальных курсов. Патент «Nitrox Base» различных учреждений обучения только лишь дает доступ к использованию стандартных гипернасыщенные кислородом смесей «Nitrox» (Ean 32 и Ean 36, называемых соответственно «Nitrox 1» и «Nitrox 2»), в переделах не декомпрессии.

#### **СИГНАЛ ТРЕВОГИ «PO2».**

Компьютер способен постоянно отслеживать другой основной параметр, относящийся к кислороду: значение парциального давления O2 (PO2). Токсичность кислорода может быть вызвана как чрезмерной экспозицией (токсичность на ЦНС была рассмотрена в предыдущем разделе), так и превышением максимального значения РО2, что на практике означает выход за пределы максимально возможной обозначенной глубины в зависимости от используемой смеси. Как уже рассматривалось ранее, предельное значение PO2 устанавливается непосредственно дайвером от 1,2 до 1,6 бар. Компьютер «Giotto» рассматривает значение в 1,6 бар как максимально допустимое для парциального давления и, в зависимости от используемой смеси, автоматически указывает максимально допустимую глубину. Не следует забывать, что даже при использовании воздуха, можно достичь предела токсичности кислорода. Этот предел варьируется в зависимости от введенного значения PO2. Компьютер «Giotto» имеет заданное производителем значение в 1,4 бар, что соответствует, при погружениях на воздухе, максимальной глубине в 56,6 м. Безусловно, можно ввести иные значения РО2, до, максимум, 1,6 бар, но только при условии, что включен режим NITROX DIVE-S. Для того чтобы предупредить дайвера о выходе за пределы допустимого значения Рo2, компьютер

#### ДИСПЛЕЙ ТОКСИЧНОСТИ НА ЦНС

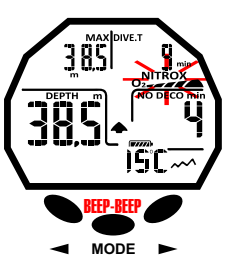

**LONG**

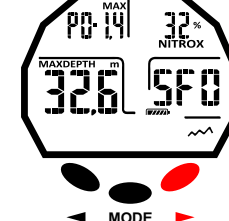

**LONG**

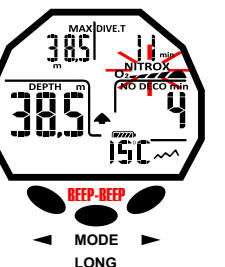

### СИГНАЛ ТРЕВОГИ PO2

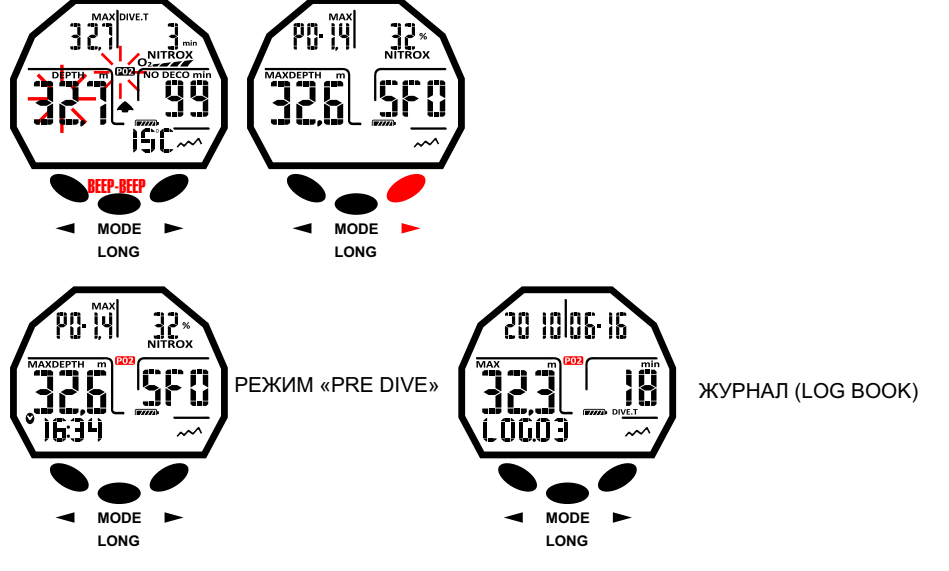

### **cressi.com**

<span id="page-13-0"></span>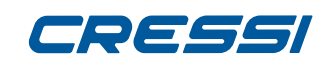

≧ · **[DEX](#page-1-0)** включает сигнал тревоги. По достижению предельно допустимой глубины, соответствующей введенному значению РО2 (от 1,2 до 1,6 бар), включится звуковой сигнал тревоги и, одновременно, визуальный, который приведет к миганию «РО2» и текущей глубины. Как только дайвер вернется на глубину меньше допустимого предела, сигнал тревоги прекращается, и иконы РО2 и текущая глубина перестанут мигать. Икона РО2, однако, останется включенной в течение остальной части погружения как в журнале (LOG BOOK), так и в заставке PRE DIVE.

#### **ПОГРУЖЕНИЕ НА ДВУХ СМЕСЯХ: GAS SWITCHING. ДО ПОГРУЖЕНИЯ С «GAS SWITCHING».**

Компьютер Giotto, по умолчанию, всегда работает в режиме погружений на воздухе, MODE-S AIR, до тех пор, пока он не будет изменен и установлен дайвером на режим использования двух смесей с функцией MODE-S NITROX (глава «Функция «MODE-SET»: Установка режима погружения»). В этом случае, на дисплее появится икона «Nitrox», которая будет включена на протяжении всего времени погружения и до тех пор, пока параметры компьютера «Giotto» не будут снова изменены. Для того чтобы компьютер адаптировал свой алгоритм расчета к новым параметрам, после активации программы «Nitrox», необходимо ввести в компьютер все точные значения процентного содержания кислорода (FO2), содержащегося в баллоне, который будет использоваться, после того, как его содержание было тщательно проанализировано.

#### **ПЕРЕКЛЮЧЕНИЕ ГАЗА (GAS SWITCHING) ВО ВРЕМЯ ПОГРУЖЕНИЯ.**

Во время этапа всплытия при погружении, если компьютер находится в режиме «MODE-S NITROX», икона первичной смеси «Mix1» будет мигать, как только будет достигнута максимальная рабочая глубина (MOD) для второй смеси «Mix2», для того, чтобы предупредить что, начиная с этой высоты, имеется возможность сменить газ. Достигнув данного уровня, что бы выполнить смену смеси, необходимо нажать и удерживать центральную кнопку. Таким образом, надпись «Mix1» будет продолжать мигать и на месте данных по погружению появятся заданные параметры давления (РО2) и процент (FO2) кислорода смеси «Mix1». При нажатии правой кнопки появится надпись «Mix2» с параметрами для второй смеси. Удерживая нажатой центральную кнопку, подтвердится выбор второй смеси «Mix2». В том случае, если вы не хотите выполнить смену газа, для прерывания мигания иконы «Mix1», достаточно нажать на центральную кнопку. Во время погружения, процедура просмотра заданных данных для смесей «Mix1» и «Mix2» является аналогичной процедуре смены газа. В частности, удерживая центральную кнопку, надпись «Mix1» будет мигать и появятся введенные значения давления (РО2) и процента (FO2) кислорода для смеси «Mix1». При последующем нажатии правой кнопки, появится надпись «Mix2» с параметрами для второй смеси. При вторичном нажатии на правую (>) или левую (<) кнопку, вновь появятся данные для «Mix1».

Примечание: Икона первичной смеси «Mix1» не будет мигать, когда при спуске не превышена максимальная рабочая глубина второй смеси «Mix2».

**ОПАСНОСТЬ:** Если текущая глубина больше максимальной разрешенной глубины для «MIX2», компьютер «Giotto» не позволит выполнение операции по смене газа.

### **СКОРОСТЬ ВСПЛЫТИЯ.**

Скорость всплытия показана на дисплее при помощи специального индикатора в виде стрелок, размещенного в центре дисплея, который работает в соответствии с таблицей на рисунке. Если во время всплытия превышается максимально допустимая скорость, одновременно на дисплее появится надпись «SLOW» и три мигающих стрелки и прозвучит сигнал тревоги. В этом случае необходимо приостановить всплытия до момента исчезновения надписи «SLOW» и возврата дисплея в нормальное состояние.

**ОПАСНОСТЬ:** Слишком высокая скорость подъема экспоненциально увеличивает риск декомпрессионной болезни!!! Компания «Cressi» рекомендует по окончанию каждого погружения всегда выполнять остановку безопасности (называемую "safety stop") на протяжении 3 мин на глубине 5-6 метров, которая будет направляться компьютером (см. следующую главу).

### **ОСТАНОВКА БЕЗОПАСНОСТИ** – **«SAFETY STOP».**

Компьютер «Giotto» запрограммирован на автоматическое предупреждение об остановке безопасности (так называемая «safety stop»), после каждого погружения глубже 10 м, в соответствии с рекомендациями дидактики и новейшими исследованиями по физиологии погружений. Данная остановка осуществляется на глубине от 5 м до 3 м, в течение 3 минут.

Остановка отображается на дисплее иконой «STOP»; дисплее, в таком состоянии, четко указывает время остановки в минутах и глубину в метрах или футах. Остановка безопасности не является обязательной, но настоятельно рекомендуется, если, например, скорость подъема была многократно СМЕНА СМЕСИ ПРИ ПОГРУЖЕНИИ

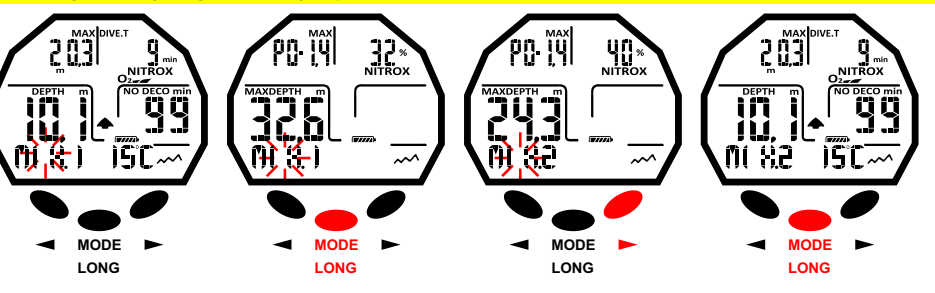

ПРОСМОТР ЗАДАНЫХ ЗНАЧЕНИЙ ДЛЯ СМЕСЕЙ MIX1 И MIX2 ПРИ ПОГРУЖЕНИИ

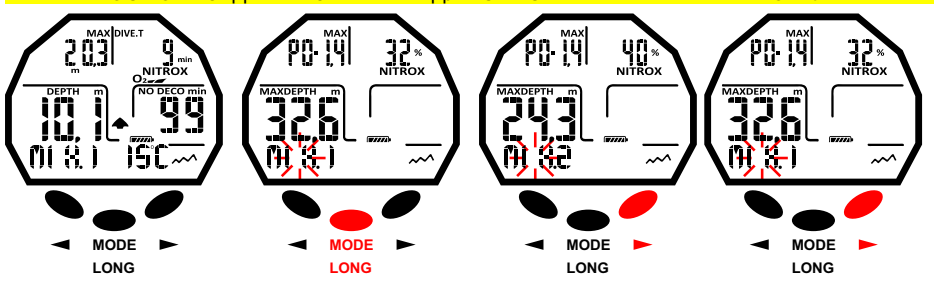

#### СКОРОСТЬ ВСПЛЫТИЯ

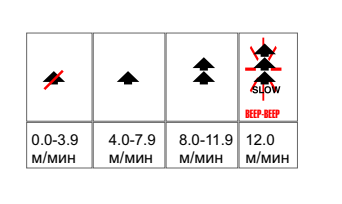

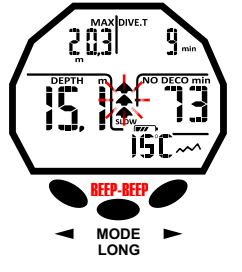

ОСТАНОВКА БЕЗОПАСНОСТИ/«SAFETY STOP»

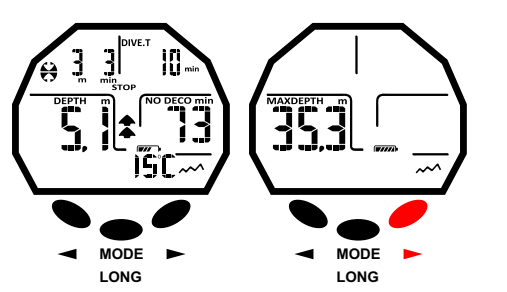

<span id="page-14-0"></span>**[DEX](#page-1-0)** превышена. Компания «Cressi» рекомендует всегда выполнять данную остановку, чтобы избежать возможных проблем с безопасностью.

≧ · **ПРИМЕЧАНИЕ:** Во время остановки безопасности, можно посмотреть максимальную глубину, нажав на правую кнопку (>).

**ОПАСНОСТЬ:** В конце остановки безопасности, многие дайверы, как правило, быстро поднимаются на поверхность, иногда даже надувая «gav». Это серьезнейшая ошибка, которая может вызвать декомпрессионную болезнь. Последние метры, отделяющие дайвера от поверхности воды, на самом деле, являются наиболее критичными и процент изменения давления очень значительный. Необходимо затрачивать не менее минуты, чтобы достигнуть поверхности после остановки безопасности.

#### **СИГНАЛ ТРЕВОГИ ПРЕДВАРИТЕЛЬНОГО ПРЕДУПРЕЖДЕНИЯ ДЕКОМПРЕССИИ.**

Всякий раз, когда оставшиеся время в пределах кривой безопасности, обозначенное на дисплее иконкой «NO DECO», снижается до 3 минут, «Giotto» предупреждает дайвера звуковым сигналом и одновременным началом мигания оставшихся минут и надписи «NO DECO». В данной ситуации дайвер находится на грани выхода за пределы кривой безопасности и вхождения в декомпрессию.

#### **РЕЖИМ «DEEP STOP».**

Для того чтобы избежать рисков, связанных с микро-пузырьками, которые образуются во время всплытия, «Giotto» может, также, предусмотреть остановку на глубине (DEEP STOP) длительностью в одну или две минуты (в случае погружения с декомпрессией) на различных глубинах, в зависимости от профиля выполняемого погружения. Во время погружения, если профиль этого требует, появится икона остановки на глубине «DEEP STOP» и будет дан звуковой сигнал. Появится икона остановки с высотой и время остановки в минутах. В том случае если остановка на глубине «DEEP STOP» пропускается самим дайвером, все предупреждения будут удалены и компьютер будет пересчитывать планирования всплытия без этой остановки.

**ПРИМЕЧАНИЕ:** Убедитесь, что остановка на глубине «DEEP STOP» включена (см. раздел «SET DIVE»).

**ПРИМЕЧАНИЕ:** В этом случае можно посмотреть максимальную глубину, нажав на правую кнопку (>).

### **ПОГРУЖЕНИЯ ЗА ПРЕДЕЛАМИ КРИВОЙ БЕЗОПАСНОСТИ (ДЕКОМПРЕССИЯ)**

**ОПАСНОСТЬ:** не использовать данный прибор для выполнения погружений за пределами кривой безопасности! Компания «Cressi» не рекомендует использование этого компьютера для декомпрессионных погружений. Тем не менее, если во время погружения, по невнимательности или при чрезвычайной ситуации, вы были вынуждены выйти за пределы кривой безопасности, Giotto может помочь Вам информацией, относительно правильного всплытия и соответствующих этапов декомпрессии. При выходе за пределы кривой, компьютер подает звуковой сигнал, и одновременно меняется экран (см. прилагаемый рисунок), предоставляя дайверу следующую информацию: 1) Икона остановки с надписью «DECO», указывающая на выход за пределы кривой безопасности, и что необходимо выполнить декомпрессионные остановки. Стрелка, указывающая вверх, будет мигать. 2) Глубина первого запланированного этапа (самого глубокого), указанная в метрах (м) ли футах (ft). Данное значение может варьироваться от, максимум, 24м до, минимум, 3м, со снижением от 3м до 3м. 3) Продолжительность в минутах первой декомпрессионной остановки (самой глубокой). 4) Икона «TOTAL», указывающая на общее время всплытия, т.е. время, необходимое, чтобы достигнуть самый глубокий этап, соблюдая скорость всплытия, а также, время пребывания на этой высоте и на последующих высотах (в том числе, с учетом остановки на глубине «deep stop», при необходимости), а также, время на остановку безопасности «safety stop», а также, время, необходимое для достижения поверхности после завершения декомпрессионных остановок. 5) Икона "DIVE. T", указывающая оставшееся время погружения.

**ПРИМЕЧАНИЕ:** В этом случае можно посмотреть максимальную глубину, нажав на правую кнопку (>). **ПРИМЕЧАНИЕ:** В случае, когда самый глубокий этап представляет собой остановку «Deep Stop», нажатием правой кнопки можно просмотреть, всегда в левом верхнем углу, глубину и продолжительность первого этапа, не остановки «Deep Stop».

**ОПАСНОСТЬ:** Никогда НЕ поднимайтесь выше уровня декомпрессии.

Во избежание случайного возникновения подобной ситуации, во время декомпрессии, придерживаться глубин чуть больше, чем на остановке.

Необходимо помнить, что в случае декомпрессии увеличивается количество газа, необходимое для завершения погружения

### **Сигнал тревоги пропущенной остановки для декомпрессии.**

Если, по какой-либо причине, пропускается декомпрессионная остановка при нахождении выше

#### СИГНАЛ ТРЕВОГИ ПРЕДВАРИТЕЛЬНОГО ПРЕДУПРЕЖДЕНИЯ ДЕКОМПРЕССИИ

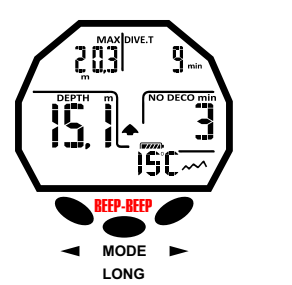

#### ПРЕДУПРЕЖДЕНИЕ ДЕКОМПРЕССИИ ВОЗДУХА ПРЕДУПРЕЖДЕНИЕ ДЕКОМПРЕССИИ «NITROX»

# ОСТАНОВКА «DEEP STOP»

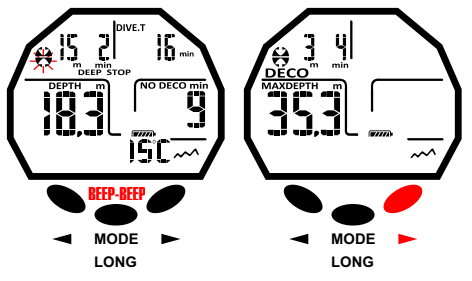

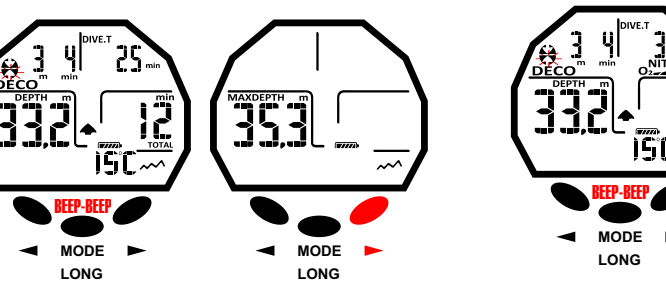

# **MODE LONG MODE**

#### СИГНАЛ ТРЕВОГИ ПРОПУЩЕННОЙ ОСТАНОВКИ ДЛЯ ДЕКОМПРЕССИИ

Не соблюдение высоты «deco»: более низкая глубина.

РЕЖИМ «PRE DIVE» ЖУРНАЛ (LOG BOOK)

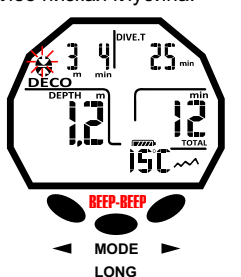

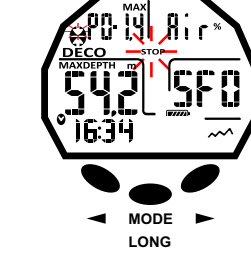

**MODE LONG**

Не соблюдение высоты «deco»: более высокая глубина.

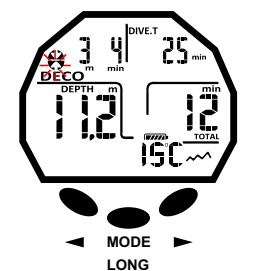

<span id="page-15-0"></span>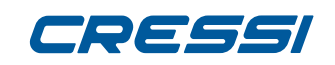

≧ · **X** Іглубины, обозначенной на компьютере, издается звуковой сигнал и, в то же время, на дисплее начнет<br>Шимитать стрелка иконы декомпрессии, направленная вниз, до тех пор, пока не произойдет снижения до<br>О мигать стрелка иконы декомпрессии, направленная вниз, до тех пор, пока не произойдет снижения до глубины остановки или глубже. Компьютер дает, максимум, 2 минуты, чтобы исправить эту опасную ситуацию, явно выраженную непрерывный звуковым сигналом тревоги.

По окончании 2-х минут, и если дайвер не предпринял необходимых мер, чтобы вернуться на указанную высоту декомпрессии, «Giotto» включит режим ошибки «ERROR», заставляя мигать икону "STOP" и временно перестанет работать в течение последующих 48 часов, функционируя только в качестве часов и разрешая доступ только к журналу записей «Logbook» и к истории погружений «History». Далее, на заставке «PRE DIVE» появится мигающая икона «STOP» вместе с надписью «DECO» и мигающей иконой остановки со стрелкой, указывающей вверх. Это означает, что во время последнего погружения была пропущена декомпрессионная остановка. В журнале записей будет храниться то же самое предупреждение о том, что на определенной дате погружения с указанным номером была пропущена декомпрессионная остановка.

**ОПАСНОСТЬ:** в этих условиях нельзя выполнять погружения в течение последующих 48 часов. Обратиться в «DAN TRAVEL ASSIST» или в гипербарический центр в случае появления любых симптомов декомпрессионной болезни, предоставляя максимально возможное количество данных о выполненном погружении. В противном случае, то есть когда происходит снижение на глубину более 1м от уровня остановки, мигающая стрелка укажет вам на начало всплытия.

#### **Функция «GAGE» (измеритель глубины и таймер)**

Компьютер "Giotto" оснащен третьей программой, которая называется «GAGE», которая не выполняет никаких расчетов по насыщенности и десатурации, а работает исключительно как основной инструмент, указывая глубину и продолжительность погружения, помимо нескольких других вспомогательных параметров. В таких случаях, погружения должны быть запрограммированы и рассчитаны со специальным программным обеспечением и / или при помощи надлежащих таблиц. В связи с этим, компания «Cressi» напоминает, что все любительские погружения должны поводиться внутри кривой безопасности и на максимальной глубине в 40 м (предел для спортивного дайвинга): при выходе из этих пределов существенно повышается риск возникновения декомпрессионной болезни!

**ВАЖНО:** Ваш компьютер «Giotto Cressi» был разработан исключительно для любительского спортивного использования, а не для профессионального применения, которое требует длительного разового погружения, с соответствующим увеличением риска возникновения декомпрессионной болезни.

**ОПАСНОСТЬ:** компания «Cressi» категорически не рекомендует выполнение погружений на газовых смесей, отличных от воздуха, без надлежащей подготовки с посещением специализированного курса по этому типу погружений. Данная рекомендация связана с так называемыми, «техническими» погружениями, которые могут подвергнуть дайвера рискам, отличным от рисков любительского дайвинга, и могут включать серьезные травмы и, в крайних случаях, даже смерть.

С функцией «GAGE» ваш компьютер, если он не был включен с помощью кнопки, активируется автоматически на глубине более 1,2 м и на экране высветится следующая информация:

1) текущее значение глубины в метрах(м) или футах(ft). Рабочий диапазон расширен до глубины 120м. 2) прошедшее время погружения, указываемое иконой "DIVE T", выраженное таймером в минутах и секундах.

3) максимальная глубина, достигнутая во время погружения, выраженная в метрах (м) или футах (ft), указываемая иконой "MAX"

4) Индикаторы скорости всплытия в виде стрелок.

5) икона программы расчета «GAGE».

6) Текущая температура в °C или °F.

**ВАЖНО:** После погружения, выполненного с «Giotto» в режиме «Gage» (глубина-таймер), устройство не выполняет расчеты насыщения и десатурации в течение последующих 48 часов, с момента использования измерителя глубины.

**ОСПАСНОСТЬ:** При выполнении функции обнуления всех программ и перезапуска инструмента, включая режим «system», память по азоту будет полностью стерта, поэтому прибор не будет рассматривать последующее погружение как таковое. Никогда не использовать эту функцию, если прошло менее 48 часов после последнего погружения.

### **ИСПОЛЬЗОВАНИЕ КОМПЬЮТЕРА В УСЛОВИЯХ ПЛОХОЙ ВИДИМОСТИ**

В любой момент погружения, если условия освещения не позволяют легко считывать данные на дисплее, можно активировать подсветку, длительным нажатием левой кнопки (<). Задняя подсветка дисплея имеет длительность нескольких секунд, а затем автоматически выключается.

#### ФУНКЦИЯ «GAGE»

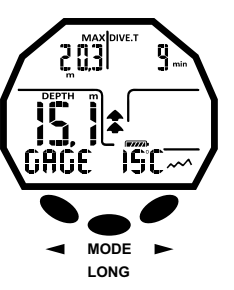

#### ЗАДНЯЯ ПОДСВЕТКА ПРИ ПОГРУЖЕНИЯХ НА ВОЗДУХЕ

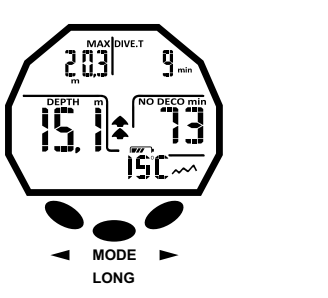

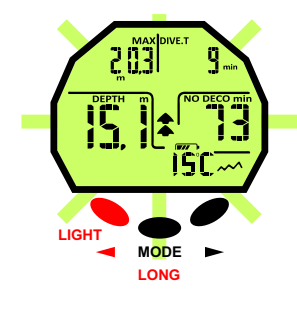

#### ЗАДНЯЯ ПОДСВЕТКА ПРИ ПОГРУЖЕНИЯХ НА «NITROX»

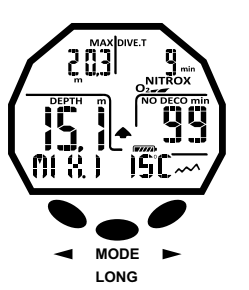

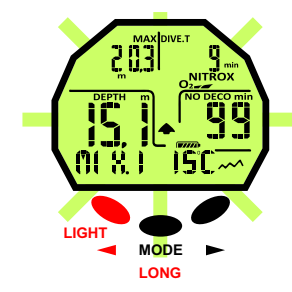

≧ · **[DEX](#page-1-0)**

# <span id="page-16-0"></span>**НА ПОВЕРХНОСТИ ПОСЛЕ ПОГРУЖЕНИЯ**

### **ОТОБРАЖЕНИЕ И УПРАВЛЕНИЕ ДАННЫМИ.**

В этой главе рассматриваются все, так называемые, «поверхностные» функции, т.е. управление данными после погружения. С помощью кнопки вправо (>) или влево (<), можно активировать последовательность функций журнала LOG BOOK (дневник дайвинга), истории HISTORY (исторической памяти) и «PC LINK» (Передача данных на ПК через интерфейс).

# **ИНТЕРВАЛ НАХОЖДЕНИЯ НА ПОВЕРХНОСТИ.**

После погружения в режиме «MODE-S AIR» или «MODE-S NITROX», когда выполняется всплытие на глубине менее 0,8 м, на дисплее отображается следующая информация:

1) Интервал нахождения на поверхности в часах и минутах (SURF.T)

2) Время десатурации (DESAT), которое необходимо выждать, прежде чем можно будет совершить полет (в часах и минутах).

3) Икона «NO FLY». Когда данная икона отражается на дисплее, необходимо избегать воздушных перелетов или поездок на высоте выше места погружения.

- 4) Максимальная глубина только что выполненного погружения.
- 5) Продолжительность только что выполненного погружения.

6) Любые сигналы тревоги, активированные во время погружения (скорость всплытия, парциальное давление кислорода)

7) Возможное указание высоты.

8) Индикатор «DECO» если выполняется декомпрессия.

9) Индикатор Nitrox и гистограмма токсичности O2, если погружение выполнялось с применением «Nitrox»

**ВАЖНО:** Согласно рекомендациям ведущих организаций подводной и гипербарической медицины, компьютер «Giotto» будет применять временные промежутки запрета полетов следующим образом: 12 часов после однократного погружения в пределах кривой безопасности (без декомпрессии).

24 часа после погружения, выполненного за пределами кривой безопасности (с декомпрессией) или после нескольких повторяющихся и многодневных погружений, если все операции были сделаны правильно.

48 часов после использования функции «gage» или если имелись серьезные ошибки в проведении погружения.

**ПРИМЕЧАНИЕ:** Если погружение начинается после менее 2-х минут поверхностного интервала времени, «Giotto» будет рассматривать его как продолжение предыдущего: число погружений остается прежним и расчет продолжительности возобновится с того места, где он был прерван. Погружения, выполненные после, по крайней мере, 2 минут нахождения на поверхности, будут рассматриваться как последующие отдельные погружения.

В том случае если погружение было проведено с функцией «GAGE», инструмент не способен выполнять вычисления насыщения и десатурации для оставшихся 48 часов после окончания погружения, представляющих собой поверхностный интервал «SURF.T».

### **ФУНКЦИЯ «PLAN» - ПЛАНИРОВАНИЕ ПОГРУЖЕНИЯ.**

Функция «PLAN» будет учитывать остаточный азот, оставшийся в тканях после одного или нескольких осуществленных погружений, изменяя промежутки на кривой и делая их, бесспорно, короче, чем данные для первого погружения.

**ПРИМЕЧАНИЕ:** Функция «PLAN» отключена в режиме «GAGE» (глубиномер / таймер), и когда компьютер находится в режиме ошибки "Error".

### **ФУНКЦИЯ ЖУРНАЛА LOG BOOK – ДНЕВНИК ПОГРУЖЕНИЙ** .

Компьютер «Giotto Cressi» запоминает данные по последним 60 погружениям. Данные записываются каждые 20 секунд в журнал LOG BOOK - дневник погружения. Для просмотра журнала нажимайте правую кнопку (>), до появления надписи «LOG». Будут отражены данные последнего погружения в хронологическом порядке. Чтобы просмотреть данные за предыдущие погружения нажмите центральную кнопку «Mode», таким образом, что бы начал мигать номер погружения. Затем нажимайте правую (>) или левую (<) кнопку для движения вперед или назад по списку погружений. Журнал состоит из двух страниц для каждого погружения с одной смесью, и их трех заставок для дайвинга с двумя смесями. Чтобы отобразить второй экран погружения, как вы дойдете до номера желаемого погружения, нажмите центральную кнопку «Mode». В случае погружений с двойной смесью «GAS

#### ИНТЕРВАЛ НАХОЖДЕНИЯ НА ПОВЕРХНОСТИ ПРИ ПОГРУЖЕНИИ НА ВОЗДУХЕ

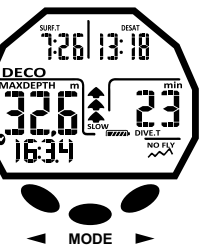

**LONG**

#### ИНТЕРВАЛ НАХОЖДЕНИЯ НА ПОВЕРХНОСТИ ПРИ ПОГРУЖЕНИИ НА NITROX

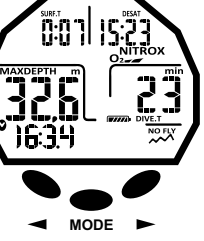

**LONG**

#### **ФУНКЦИЯ «PLAN»**

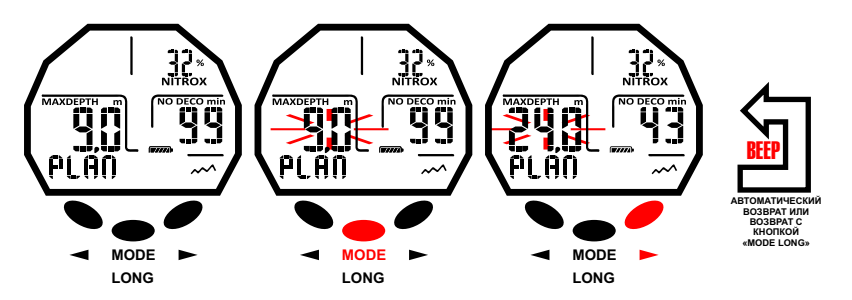

ЖУРНАЛ «LOG BOOK» ДЛЯ ПОГРУЖЕНИЙ НА ВОЗДУХЕ (AIR)

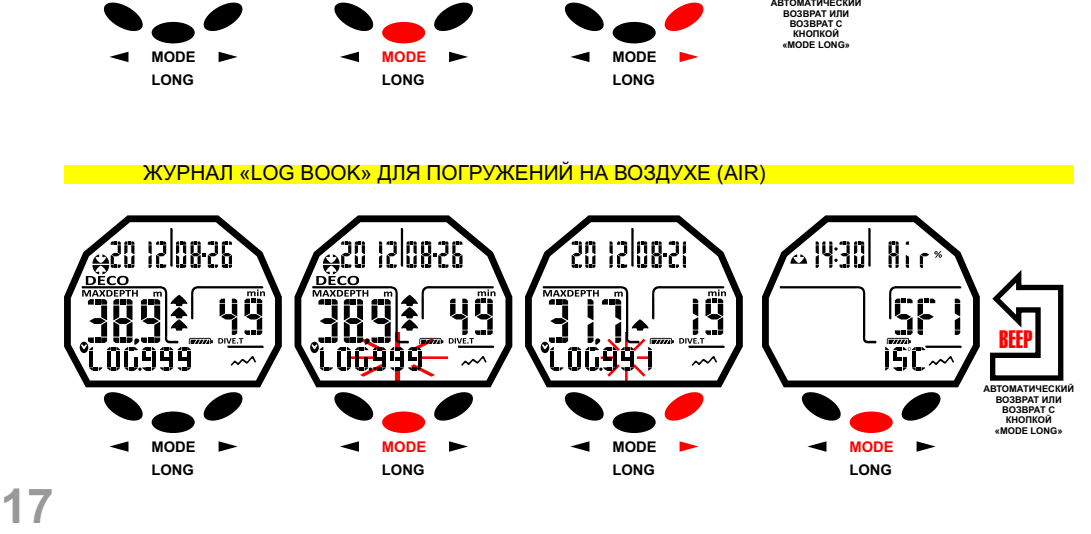

<span id="page-17-0"></span>**[INDEX](#page-1-0)**

SWITCHING», при отображении второй страницы для показа третье нужно будет нажать правую кнопку (>). В обоих случаях данные б удут отображаться в течение 20 секунд, а затем компьютер автоматически вернется в главное меню. Продолжая нажимать вправо (>) или влево (<) последовательно появятся три экрана с данными погружения. Функция журнала LOG BOOK, следовательно, позв оляет просматривать, посредством двух или трех различных заставок, полный набор данных о выполненных погружениях в хронологическом порядке, начиная с самого последнего.

На основной заставке отображается следующая информация:

Год, месяц и день, в который выполняется погружение.

Номер погружения: первыми отображаются данные по самому последнему погружению. Когда число выполненных погружений превысит 60, более старые б удут постепенно стираться из памяти. Максимальная глубина, достигнутая во время погружения (MAX).

Общая продолжительность погружения в минутах (DIVE.T).

Погружение с декомпрессией (DECO).

Индик атор уровня высоты погружения.

Икона с надписью «NITROX» появляется, если вып олняется погружение с Nitrox или с двумя смесями. Графический индик атор уровня токсичности кислорода для ЦНС O2 по окончанию погружения. На экране, также, отображаются все пиктограммы всех сигналов тревоги, которые сработали во время погружения, такие как: РО2 (Сигнал РО2), SLOW (тревога по максимальной скорости всплытия) и т.д.

На второй странице отображается следующая информация:

Время начала погружения.

Тип используемой смеси: Если применяется воздух, то появится надпись «AIR», если смесь «Nitrox» на дисплее б удет указано «Mix1» с «FO2» и надпись «NITROX».

Минимальная температура воды.

Safety Factor – введенный коэффициент безопасности (0-1-2 SF).

Третья страница будет доступна только в том случае, если погружения выполняются в режиме «MODE SET NITROX» и она содержит следующие данные:

Вторая смесь «MIX2» с соответствующим значением «FO2» и надписью «NITROX».

Время начала погружения.

Температура воды.

Safety Factor – введенный коэффициент безопасности (0-1-2 SF).

# **ФУНКЦИЯ HISTORY – ИСТОРИЧЕСКАЯ ПАМЯТЬ ПОГРУЖЕНИЙ.**

Компьютер оснащен исторической памятью выполненных погружений. Чтобы воспользов аться этой функцией, необходимо нажимать правую (>) или левую (<) кнопку, пока не появится икона «HISTORY».  $\overrightarrow{3}$ та программа отображает следующию информацию:

Общая продолжительность выполненных погружений, в часах (DIVE T.-h.)

Максимальная глубина, достигнутая во время погружений.

Общее количество выполненных погружений (DIVE TOTAL).

Функция может храниться до 999 погружений, после чего счетчик сбрасывается и начинает отсчет с нуля.

# **ФУНКЦИЯ «DIVE PROFILE» - ПРОФИЛЬ ПОГРУЖЕНИЯ.**

Подробный профиль погружений можно увидеть через программное обесп ечение интерфейса. Необходимо иметь настольный компьютер или ноутбука. Заставка автоматически показывает всю информацию о глубине, времени и дате по последнему погружению, с одержащемуся в журнале, позв оляя, таким образом, восстановить, пункт за пунктом, профиль погружения. Интервал между данными составляет 20 секунд.

На экране, также, отображаются все пиктограммы всех сигналов тревоги, которые сработали во время погружения, такие как: РО2 (Сигнал РО2), SLOW (тревога по максимальной скорости всплытия) и т.д.

### **ФУНКЦИЯ «PC LINK» - СОВМЕСТИМЫЙ С ПЕРСОНАЛЬНЫМ КОМПЬЮТЕРОМ ИНТЕРФЕЙС.**

Устройство «Giotto Cressi» можно подключить к персональному компьютеру, имеющему следующие характеристики:

Операционная система: Windows / Mac

Разрешение видео: 800x600 или выше (рекомендованное).

Для выполнения соединения двух компьютеров следовать следующей процедуре:

#### LOG BOOK GAGE

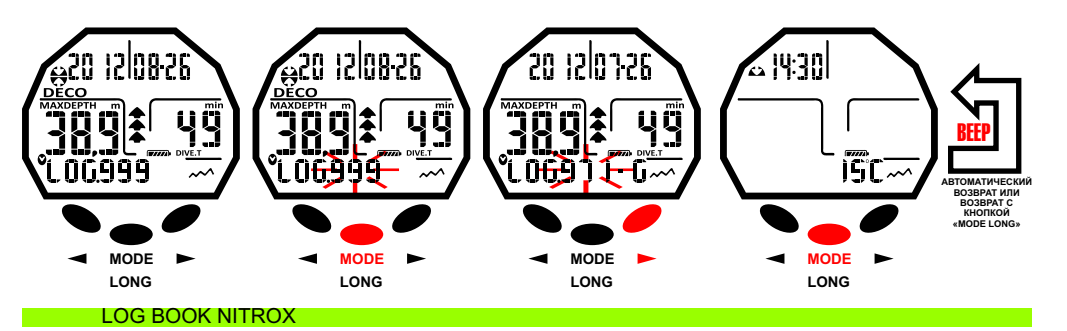

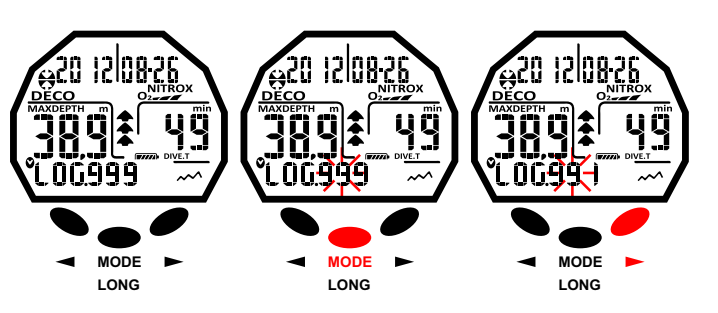

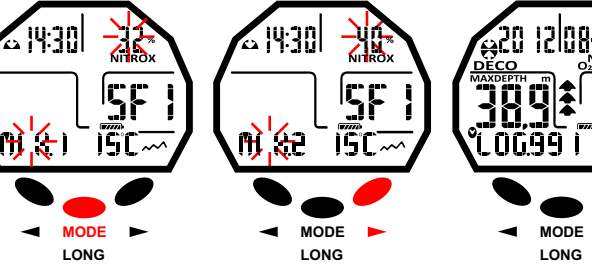

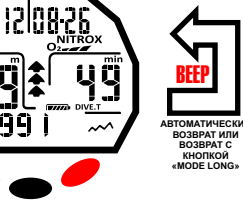

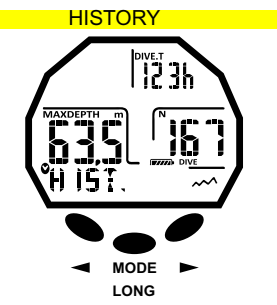

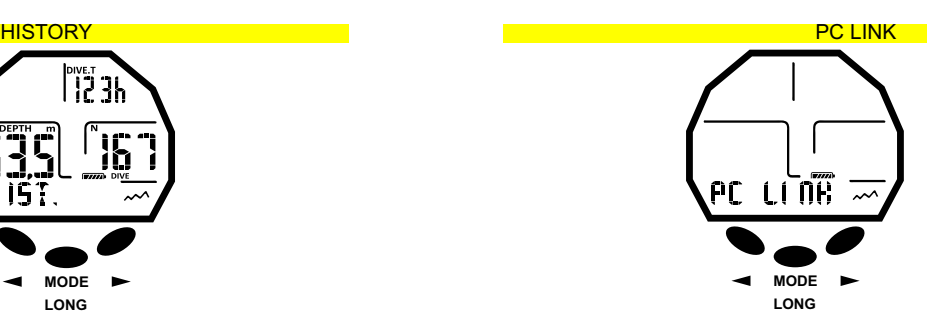

**И Й**

**»**

<span id="page-18-0"></span>Установите программное обеспечение «Cressi Logbook» на ваш персональный компьютер.

- Подключите аппаратный интерфейс «Cressi» к USB-порту компьютера. **[DEX](#page-1-0)**
- Получить доступ к функции «PC LINK» компьютера «Giotto», нажимая правую (>) или левую (<) кнопку. Следуя инструкциям, максимально просто запустить процесс загрузки все данных, содержащихся в Giotto, таких как профили собственных погружений, что бы потом увидеть их воспроизведенными, непечатными или отредактированными с помощью программного обеспечения. ≧ ·

# **«SYSTEM RESET» - СБРОС (ОБНУЛЕНИЕ) ИНСТРУМЕНТА.**

С функцией сброса прибора, обнуляются все текущие расчеты по десатурации. Журнал, профиль и историческая память погружений сохраняются даже после использования функции сброса прибора. Данная функция может быть особенно полезной при аренде инструмента в дайвинг центрах. **ОСПАСНОСТЬ:** Никогда не обнулять параметры вашего инструмента, если он должен быть использован под водой для расчета последующих подводных погружений! Последовательность действий для выполнения данной процедуры объяснена в главе "Перед погружением".

# **УХОД И ТЕХНИЧЕСКОЕ ОБСЛУЖИВАНИЕ**

Инструмент «Giotto Cressi» был разработан и изготовлен таким образом, чтобы противостоять тяжелым условиям интенсивного подводного использования. Следует помнить, однако, что это точный инструмент, использование которого должно соблюдать все меры предосторожности. Желательно избегать сильных ударов, защищать прибор от чрезмерной жары, всегда промывать в пресной воде после использования, насухо вытирать и никогда не убирать на хранение в мокром виде, избегать контакта с тяжелым оборудованием, таким как, например, баллоны.

**ВАЖНО:** избегать контракта компьютера с растворителями или химическими веществами любого рода. Не использовать сжатый воздух для сушки компьютера.

Кнопка не нуждается в особом уходе: не смазывать ее маслом или распылителями любого рода. **ПРИМЕЧАНИЕ:** При замене батареи проверять отдел ее размещения: Если внутри имеются какиелибо признаки влаги, отправить устройство в авторизованный сервисный центр.

В случае неисправности, не использовать прибор для дайвинга и обратиться к авторизованному дилеру «Cressi» для проверки.

# **ЗАМЕНА БАТАРЕИ.**

Замена батареи представляет собой очень простую операцию, которая не требует вмешательства специализированного персонала, и может осуществляться непосредственно пользователем. Она должна выполняться, когда прибор отображает на дисплее предупреждение о низком заряде батареи. **ВАЖНО:** При замене батареи, все данные, относящиеся к десатурации, времени и дате погружения будут потеряны. Необходимо заново ввести дату и время для того, чтобы получить правильные записи в журнале погружений компьютера. Не заменять батарею, когда производится процесс десатурации, так как все данные для расчета будут утеряны. В противном случае, не выполнять погружения в течение последующих 48 часов. После замены батареи все настройки вернуться к последним значениям, установленным пользователем. Время и дата должны быть заново установлены. Для замены батареи, отвинтить крышку на задней панели прибора с помощью монеты. Снять крышку и проконтролировать состояние батареи и отдела ее размещения: если вы заметили признаки коррозии за счет инфильтрации, обратитесь в авторизованный центр «Cressi» для контрольной проверки инструмента. Если все в хорошем состоянии, извлеките батарею из ее гнезда, направляя компьютер вниз. Замените батарею, соблюдая полярность (неправильная полярность может привести к повреждению прибора). Перед тем как закрыть крышку, убедитесь, что нет никаких загрязнений, и нанесите тонкий слой силиконовой смазки на уплотнение крышки батарейного отсека. **ПРИМЕЧАНИЕ:** Следует помнить, что на усредненный срок службы батареи воздействуют различные

факторы, такие, как, например: время хранения прибора на складе перед покупкой, длительность погружений, использование подсветки, качество самой батареи, длительность которой зависит, например, от температуры.

**ПРИМЕЧАНИЕ:** Не затягивайте излишне крышку! Чрезмерное затягивание не только не обеспечивает лучшую герметизацию батарейного отсека, но может даже привести к поломке крышки или трудности открытия в следующие разы.

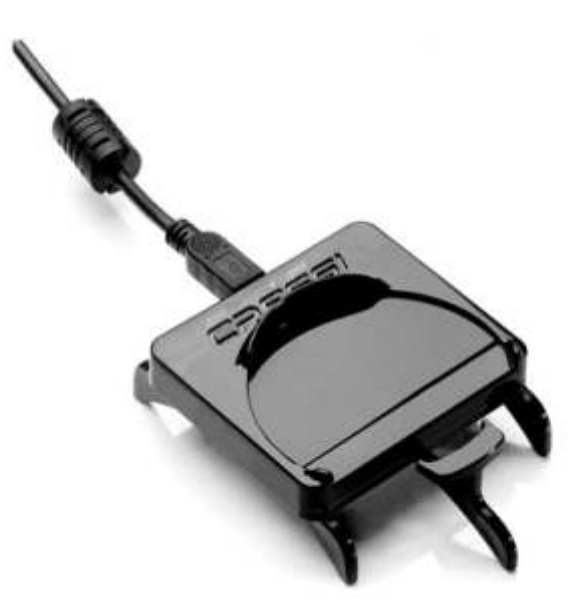

#### ПРЕДУПРЕЖДЕНИЕ РАЗРЯЖЕННАЯ БАТАРЕЯ

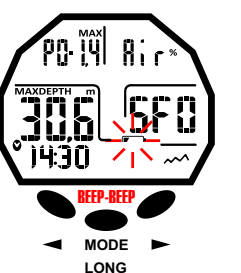

<span id="page-19-0"></span>**ПРИМЕЧАНИЕ:** Убедиться в герметичности прибора! **[DEX](#page-1-0)**

**ВАЖНО:** возможные неисправности или попадание воды могут зависеть от неправильной установки батареи питания и они не покрываются гарантией.

#### **ТЕХНИЧЕСКИЕ ХАРАКТЕРИСТИКИ**

Алгоритм: Алгоритм «CRESSI RGBM».

Образцовые ткани: 9 с интервалами насыщения в интервале от 2,5 до 480 минут; Размеры и вес: Диаметр: 65 мм - Высота: 27 мм - Вес: 135 г Сенсор глубины:

- Калибровка для морской воды (в пресной воде указанные глубины ниже примерно на 3%)

- Поле замера: 0-120 м, замер производится каждую секунду.

- Поле замера в функции «Gage»: 0-120 м.
- Точность: +/- 1% (T 20°C).
- Разрешение знаков: 10 см (от 0 до 100м) / 1м (от 100 до 120м) /1 фут (от 0 до 316 ft)
- Длительность погружения: от 0 до 255 мин.
- Интервал приобретения данных 20 сек.

#### ТЕРМОМЕТР:

- Разрешение: 1 °C / 1 °F
- Поле замера: -5 °C +40 °C.
- Точность: +/- 2 °C /10 мин смена °T.

ЧАСЫ:

≧ ·

- Точность: +/- 50 сек. в среднем в месяц.

```
БАТАРЕЯ:
```
Батарея «CR 2430» на 3 Вольт (V). Средний срок службы 2 года (с 50 погружениями/год). **ПРИМЕЧАНИЕ:** Следует помнить, что на усредненный срок службы батареи воздействуют различные факторы, такие, как, например: время хранения прибора на складе перед покупкой, длительность погружений, использование подсветки, качество самой батареи, длительность которой зависит, например, от температуры.

# **ГАРАНТИЯ**

#### **ОГРАНИЧЕННАЯ ГАРАНТИЯ СО СТОРОНЫ КОМПАНИИ «CRESSI» ДЛЯ ПОДВОДНЫХ КОМПЬЮТЕРОВ «CRESSI» И СООТВЕТСТВУЮЩИХ АКСЕССУАРОВ**

Важное предупреждение: Данная гарантия не ограничивает прав потребителей в соответствии с национальным законом, применяемым в отношении продаж товаров народного потребления.

Компания «Cressi» предоставляет покупателю данную ограниченную гарантию по подводному компьютеру «Cressi» и по аксессуарам для компьютера «Cressi» (изделие).

В течение гарантийного периода компания «Cressi», или авторизованный сервисный центр «Cressi», будет принимать необходимые мере, исключительно по своему собственному усмотрению, на бесплатное устранение возможных дефектов материалов, дизайна или сборки посредством ремонта изделия или его замены в соответствии с настоящей ограниченной гарантией.

Данная ограниченная гарантия является действительной и эффективной только в стране покупки изделия, при условии, что компания «Cressi» направила изделие на продажу в эту конкретную страну. Тем не менее, в случае покупки продукта в одном из государств-членов ЕС, Исландии, Норвегии, Швейцарии и Турции, и при изначальной продаже компанией «Cressi» изделия в одну из этих стран, ограниченная гарантия является действительной во всех этих странах.

Ограничения обслуживания по настоящей гарантии могут возникнуть в результате наличия в изделие конкретных элементов для конкретной страны.

Для стран за пределами Европейского Союза и отличными от Исландии, Норвегии, Швейцарии и Турции, при условии, что покупатель согласен оплатить стоимость услуг по техническому обслуживанию и возместить затраты на доставку, понесенные непосредственно компанией «Cressi» или авторизованным сервисным центром компании «Cressi», можно получить гарантийное обслуживание в других странах, отличных от страны покупки продукта. В подобном случае, возможные запасные части будут предоставляться бесплатно.

#### **Гарантийный период**

Гарантийный период начинается со дня розничной покупки первоначальным покупателем. Изделие может состоять из нескольких компонентов, которые могут быть покрыты различными гарантийными периодами, в частности, данная ограниченная гарантия действительна в течение:

A) двух лет для подводных компьютеров<br>В) одного года для расходных частей и а

одного года для расходных частей и аксессуаров, в том числе, в качестве примеров, а не ограничения, можно процитировать ремешки, пряжки и тд (как включенные в пакет продажи компьютера, так и проданные отдельно).

В пределах, допустимых действующим национальным законодательством, гарантийный период не продлевается, не возобновляется или изменяется каким-либо образом в случае последующей перепродажи, ремонта или замене изделия уполномоченным представителем компании «Cressi». Тем не менее, отремонтированные или замененные в течение гарантийного периода части изделия, или же замененное целое изделие будут гарантироваться в течение остаточного первоначального гарантийного периода или в течение трех месяцев со дня ремонта или замены, если данный срок истек.

#### **Как воспользоваться гарантийными услугами**

Если вы хотите подать рекламацию по данной гарантии, Вам необходимо обратиться к авторизованному дилеру компании «Cressi» для получения информации о том, как подать рекламацию; Вам будет предоставлена информация о том, как запросить гарантийное обслуживание для вашего изделия. Если вы хотите вернуть изделие, отправляя его в уполномоченное представительство компании «Cressi», убедитесь, пожалуйста, в том, что транспортные расходы оплачиваются предварительно.

Обоснованность рекламации, предъявленных по настоящей ограниченной гарантии при условии уведомления компании «Cressi» или авторизованного сервисного центра «Cressi» о предполагаемом дефекте, при возврате изделия в течение разумного периода с момента возникновения проблемы, и, в любом случае, не позднее, чем по истечении гарантийного периода.

При предоставлении любой претензии, по данной ограниченной гарантии, необходимо, также, указать свое имя и адрес, документ, подтверждающий покупку, который должен четко указывать на наименование и адрес продавца, дату и место покупки, а также на тип купленного изделия. Запрос на ремонт по гарантии будет выполняться бесплатно по эксклюзивному усмотрению со стороны компании «Cressi» или авторизованного сервисного центра «Cressi», и изделие будет отремонтировано или заменено в течение разумного периода времени.

Если изделие будет признано не надлежащим гарантийному обслуживанию согласно определениям и условиям настоящей ограниченной гарантии, компания «Cressi» и уполномоченный представитель компании «Cressi» оставляют за собой право взимать стоимость технического обслуживания и / или ремонта.

#### **Иные важные замечания**

В случае ремонта или замены изделия, данные и запомненные параметры могут быть утеряны. Компания «Cressi» или авторизованный сервисный центр компании «Cressi» не несут никакой ответственности за любые повреждения или потерю содержимого или данных в процессе ремонта или замены изделия.

<sup>-</sup> Дисплей 24 часа.

≧ · **[DEX](#page-1-0)**

Поэтому компания «Cressi» рекомендует создавать резервную копию или вести письменные записи всех важных параметров и данных, хранящихся в памяти изделия.

Изделие или его часть, при замене становятся собственностью компании «Cressi». Если происходит возврат денежной суммы, изделие, по которому произошло возмещение должно быть возвращено в авторизованный сервисный центр компании «Cressi», так как оно становится собственностью самой компании «Cressi» и / или ее уполномоченного центра.

В случае ремонта или замены изделия, компания «Cressi» или ее авторизованный сервисный центр, могут использовать изделия или новые части, как новые или отремонтированные.

#### **Исключения и ограничения**

#### **Настоящая ограниченная гарантия не покрывает:**

1. a) порчу изделия вследствие нормального износа, б) дефекты, вызванные неосторожным обращением (в том числе, в качестве примера, но не ограничения, дефекты, вызванные острыми предметами, сгибанием, сжатием, падением, ударом и т. д.). с) дефекты или повреждения, вызванные неправильным использованием изделия, включая использование, противоречащее инструкциям, предоставленным компанией «Cressi» (например, виды использований, указанные в инструкции по эксплуатации изделия), d) дефекты, вызванные другими событиями, не зависящими от компании «Cressi»;

2. руководства по эксплуатации или стороннее программное обеспечение третьих компаний или лиц (даже если они включены или проданы вместе с изделиями компании «Cressi»), настройки, содержимое или данные, будь то в комплекте с изделием, как полученными путем скачивания или же предоставленными во время установки, монтажа, доставке или другой фазы цепочки поставки, или же приобретенными иными способами покупателем;

3. дефекты или предполагаемые дефекты, вызванные использованием или соединением изделия с любым аксессуаром, программным обеспечением и / или услугой, не производимыми или поставляемыми компанией «Cressi», или же при ином, не предусмотренном использовании изделия; 4. заменяемые батареи.

Настоящая ограниченная гарантия является недействительной в следующих случаях:

1. если Изделие было открыто, модифицировано или отремонтировано персоналом, не являющимся сотрудниками компании «Cressi» или ее авторизованного сервисного центра;<br>2. Песли Изделие было отремонтировано с использованием неавторизированных заг

2. если Изделие было отремонтировано с использованием неавторизированных запасных частей;<br>3

если Излепие было подвержено влиянию химических веществ, как например (только для примера) средству против комаров.

Компания «Cressi» не гарантирует бесперебойное или безошибочное функционирование устройства, или что устройство будет работать в комбинации с любым аппаратным или программным обеспечением, предоставленным третьими лицами.

#### **Ограничение ответственности компании «Cressi»**

Данная ограниченная гарантия представляет собой единственный и исключительный способ рекламации, находящийся в распоряжении покупателя, и которая заменяет все иные выраженные или подразумеваемые формы гарантии.

Тем не менее, данная гарантия не влияет на права, признанные применяемыми национальными правилами. Компания «Cressi» не может нести ответственность за особые, случайные, штрафные или косвенные убытки, в том числе, исключительно в качестве примера, а не ограничения, потерю прибыли или предусмотренную выгоду, упущенную экономию или доход, потерю данных, штрафные убытки, неиспользование изделия или возможных аксессуаров, стоимость капитала, стоимость оборудования или заменяющих структур, время простоя, претензии третьих лиц, включая клиентов, и ущерб имуществу в результате приобретения или использования изделия, или же вследствие нарушения гарантии или контракта, халатности, ответственности без вины или любого другого юридического инструмента, даже если компания «CRESSI» владела знаниями о возможности таких уронов. Компания «Cressi» не может считаться ответственной за задержку по предоставлению

гарантийного обслуживания по настоящим условиям гарантии, или за неиспользование во время ремонта изделия.

 $\bullet$  and  $\bullet$